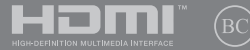

LV19293 Pirmais izdevums / Marts 2022

# **IN SEARCH OF** INCREDIBLE

E-rokasgrāmata

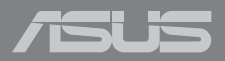

#### **AUTORTIESĪBU ATRUNA**

Šo rokasgrāmatu, ieskaitot tajā aprakstītos produktus un programmatūru, bez rakstiskas ASUSTeK COMPUTER INC. ("ASUS") atļaujas nekādā veidā nedrīkst reproducēt, pārsūtīt, ierakstīt, saglabāt meklēšanas sistēmā vai tulkot jebkurā valodā, izņemot dokumentāciju, ko pircējs saglabā dublējuma nolūkos.

ASUS NODROŠINA ŠO ROKASGRĀMATU NEIZMAINĪTĀ VEIDĀ BEZ JEBKĀDA VEIDA TIEŠĀM VAI NETIEŠĀM GARANTIJĀM, TOSTARP, BET NE TIKAI NETIEŠĀM GARANTIJĀM VAI IEGĀDES NOSACĪJUMIEM VAI PIEMĒROTĪBU KĀDAM NOTEIKTAM MĒRĶIM. ASUS, TĀ VADĪBA, AMATPERSONAS, DARBINIEKI VAI PĀRSTĀVJI NEKĀDĀ GADĪJUMĀ NEUZŅEMAS ATBILDĪBU PAR JEBKĀDIEM NETIEŠIEM, TIEŠIEM, NEJAUŠIEM VAI IZRIETOŠIEM BOJĀ JUMIEM (IESKAITOT PELNAS ZAUDĒJUMUS, KOMERCDARBĪBAS SLĒGŠANU, LIETOŠANAS NEIESPĒJAMĪBU VAI DATU ZUDUMU, KOMERCDARBĪBAS TRAUCĒJUMUS UN TAMLĪDZĪGUS ZAUDĒJUMUS), PAT JA ASUS IR BIJIS INFORMĒTS PAR ŠĀDU ZAUDĒJUMU IESPĒJAMĪBU, KAS VAR RASTIES ŠAJĀ ROKASGRĀMATĀ ESOŠĀS KĻŪDAS VAI PRODUKTA BOJĀJUMA DĒĻ.

Produkti un korporatīvie nosaukumi, kas minēti šajā rokasgrāmatā, var būt un var nebūt reģistrētas prečzīmes vai attiecīgo uzņēmumu autortiesības un ir lietoti tikai atpazīšanas vai paskaidrošanas nolūkos, lai ierīces īpašnieks tos saprastu, bet bez nodoma pārkāpt šīs tiesības.

ŠAJĀ ROKASGRĀMATĀ IETVERTĀS TEHNISKĀS SPECIFIKĀCIJAS UN INFORMĀCIJA IR SNIEGTA TIKAI INFORMATĪVIEM NOLŪKIEM UN VAR TIKT MANĪTA JEBKURĀ BRĪDĪ BEZ IEPRIEKŠĒJA BRĪDINĀJUMA, UN TO NEDRĪKST UZTVERT KĀ ASUS SAISTĪBAS. ASUS NEUZŅEMAS ATBILDĪBU PAR JEBKĀDA VEIDA KĻŪDĀM VAI NEPRECIZITĀTĒM, KAS VAR PARĀDĪTIES ŠAJĀ ROKASGRĀMATĀ, IESKAITOT TAJĀ APRAKSTĪTOS PRODUKTUS UN PROGRAMMATŪRU.

Autortiesības © 2022 ASUSTeK COMPUTER INC. Visas tiesības aizsargātas.

#### **ATBILDĪBAS IEROBEŽOJUMS**

Apstākļos, kas var rasties ASUS vai citu saistību nepildīšanas rezultātā, jums ir tiesības pieprasīt no ASUS zaudējumu segšanu. Tādā gadījumā, neskatoties uz kāda pamata jums ir tiesības pieprasīt zaudējumu segšanu no ASUS, ASUS ir atbildīgs tikai par fiziskām traumām (ieskaitot nāvi) un kaitējumu nekustamajam īpašumam un personīgai materiālajam īpašumam, vai jebkuriem citiem reālajiem un tiešajiem zaudējumiem, kas radušies šajos Garantijas nosacījumos noteikto likumīgo pienākumu nepildīšanas rezultātā katra konkrētā produkta noteiktās līgumcenas apmērā.

ASUS būs atbildīgs vai atlīdzinās jums vienīgi līgumā noteiktos zaudējumus, kaitējumu vai prasījumus, un šajos Garantijas nosacījumos noteiktos atlīdzināmos zaudējumus vai pārkāpumus.

Šis ierobežojums attiecas arī uz ASUS piegādātājiem un pārdevēju. Tā ir ASUS, tā piegādātāju un jūsu pārdevēja maksimālā kolektīvā atbildība.

ASUS NEKĀDĀ GADĪJUMĀ NEUZŅEMAS ATBILDĪBU PAR SEKOJOŠO: (1) TREŠĀS PUSES IZVIRZĪTAJIEM PRASĪJUMIEM PRET JUMS PAR ZAUDĒJUMU SEGŠANU; (2) JŪSU DOKUMENTĀCIJAS VAI DATU ZAUDĒJUMU VAI BOJĀJUMU; VAI (3) SPECIĀLIEM, NEJAUŠIEM VAI TIEŠIEM ZAUDĒJUMIEM VAI PAR JEBKURIEM NO EKONOMISKĀS DARBĪBAS IZRIETOŠIEM ZAUDĒJUMIEM (IESKAITOT PELNAS VAI UZKRĀJUMU ZAUDĒJUMUS), PAT JA ASUS, TĀ PIEGĀDĀTĀJI VAI JŪSU PĀRDEVĒJS IR INFORMĒTS PAR ŠĀDU APSTĀKĻU IESPĒJAMĪBU.

#### **APKALPOŠANA UN ATBALSTS**

Apmeklējiet mūsu daudzvalodu tīmekļa vietni https://www.asus.com/support/.

Lietotne MyASUS piedāvā dažādas atbalsta funkcijas, tostarp problēmu novēršanu, produktu veiktspējas optimizāciju, ASUS programmatūras integrāciju, kā arī palīdz organizēt personīgo darbvirsmu un palielināt krātuves vietu. Lai uzzinātu vairāk, skatiet vietni https://www.asus.com/support/FAQ/1038301/.

### Satura rādītājs

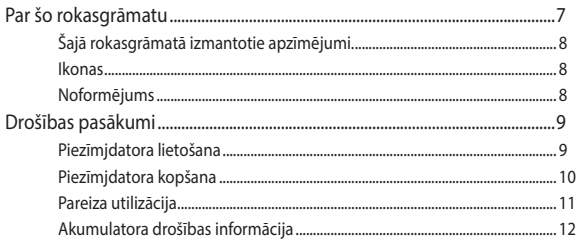

### 1. nodaļa: Aparatūras uzstādīšana

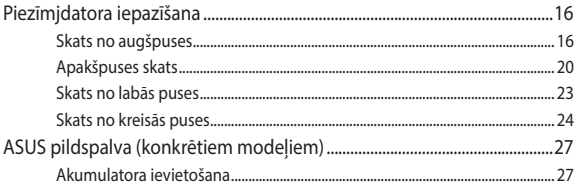

### 2. nodaļa: Piezīmjdatora izmantošana

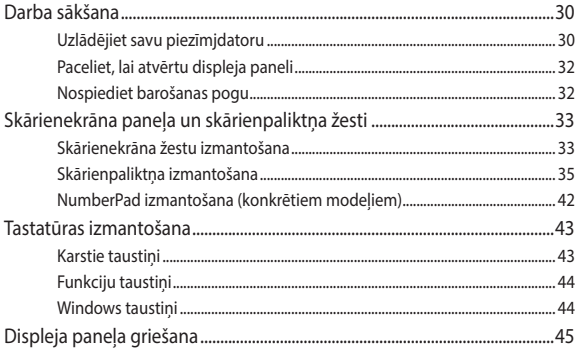

### 3. nodaļa: Darbs ar Windows

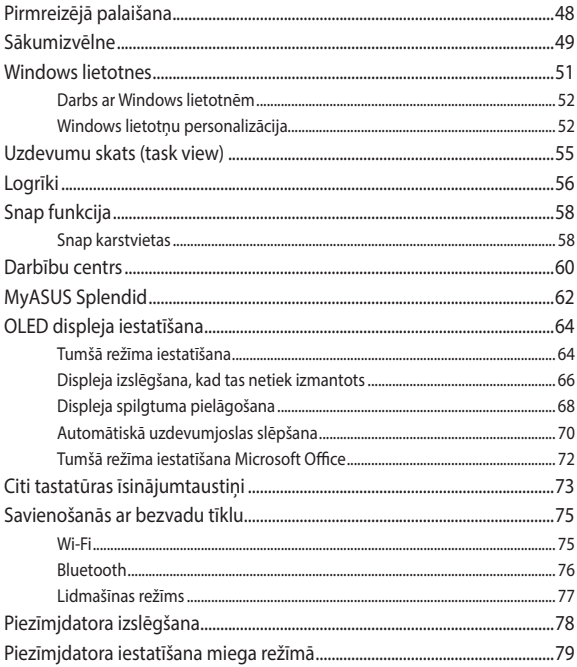

### **[4. nodaļa:](#page-80-0) [Ieslēgšanas pašpārbaude \(Power-On Self-Test](#page-80-0)  [\(POST\)\)](#page-80-0)**

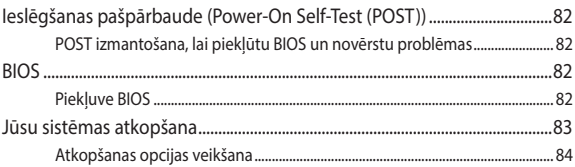

### **[Padomi un bieži uzdotie jautājumi](#page-86-0)**

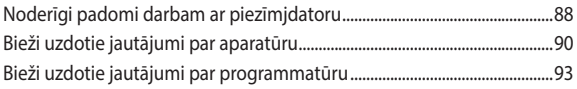

### **[Pielikumi](#page-94-0)**

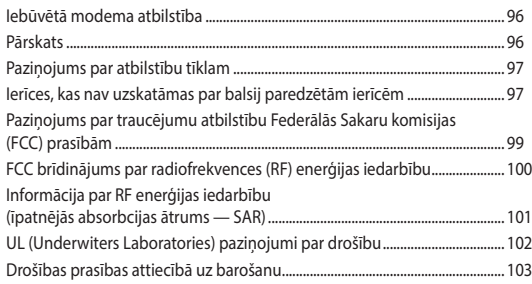

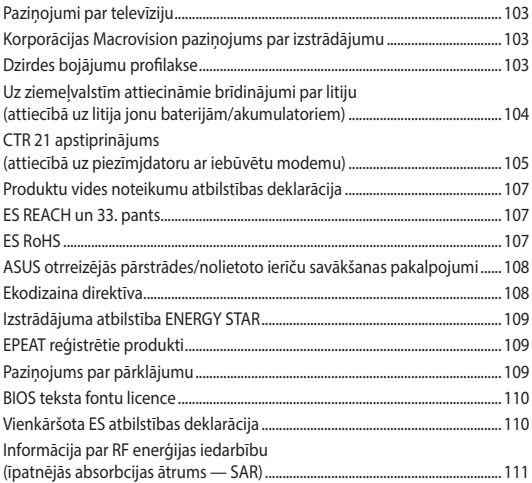

### <span id="page-6-0"></span>**Par šo rokasgrāmatu**

Šajā rokasgrāmatā sniegta informācija par piezīmjdatora aparatūras un programmatūras funkcijām, kas aprakstītas tālākajās nodaļās.

#### **1. nodaļa: Aparatūras uzstādīšana**

Šajā nodaļā aprakstīti piezīmjdatora aparatūras komponenti.

### **2. nodaļa: Piezīmjdatora izmantošana**

Šajā nodaļā aprakstīts, kā lietot dažādas piezīmjdatora daļas.

#### **3. nodaļa: Darbs ar Windows**

Šajā nodaļā sniegts pārskats par piezīmjdatora operētājsistēmas Windows lietošanu.

### **4. nodaļa: Ieslēgšanas pašpārbaude (Power-On Self-Test (POST))**

Šajā nodaļā aprakstīts, kā lietot POST procesu, lai mainītu piezīmjdatora iestatījumus.

### **Padomi un bieži uzdotie jautājumi**

Šajā sadaļā norādīti daži ieteicamie padomi, bieži uzdotie jautājumi par aparatūru un programmatūru, lai palīdzētu uzturēt piezīmjdatoru un novērstu tā bieži sastopamās problēmas.

#### **Pielikumi**

Šajā sadaļā ietverti piezīmjdatora paziņojumi un paziņojumi par drošību.

### <span id="page-7-0"></span>**Šajā rokasgrāmatā izmantotie apzīmējumi.**

Lai iezīmētu galveno informāciju šajā lietotāja rokasgrāmatā, dažreiz teksts tiek parādīts, kā aprakstīts tālāk.

> **SVARĪGI!** Šajā ziņojumā ietverta ļoti svarīga informācija, kas jāizpilda, lai pabeigtu uzdevumu.

**PIEZĪME.** Šajā ziņojumā ietverta papildinformācija un padomi, kas var palīdzēt izpildīt uzdevumus.

**BRĪDINĀJUMS!** Šajā ziņojumā ietverta svarīga informācija, kas jāizpilda, lai saglabātu drošību, veicot noteiktus uzdevumus, un novērstu piezīmjdatora datu un sastāvdaļu bojājumus.

### **Ikonas**

Tālāk redzamās ikonas norāda, kādu ierīci var izmantot, lai izpildītu dažādus piezīmjdatora uzdevumus vai darbības.

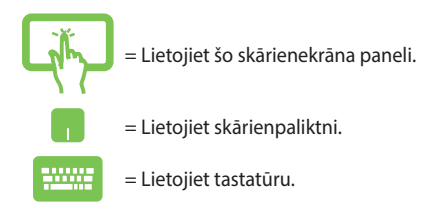

### **Noformējums**

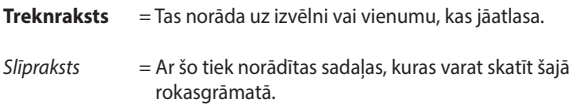

### <span id="page-8-0"></span>**Drošības pasākumi**

### **Piezīmjdatora lietošana**

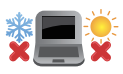

Šo piezīmjdatoru drīkst lietot tikai vietās, kur apkārtējā temperatūra ir no 5°C (41°F) līdz 35°C (95°F).

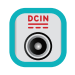

Skatiet strāvas parametru uzlīmi piezīmjdatora apakšā un pārliecinieties, lai strāvas adapteris atbilstu parametriem.

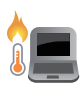

Piezīmjdators lietošanas vai akumulatora uzlādes laikā var kļūt karsts. Neatstājiet piezīmjdatoru klēpī vai uz citām ķermeņa daļām, lai novērstu sakaršanas radītas traumas. Strādājot ar piezīmjdatoru, nenovietojiet to uz virsmas, kas var aizsegt ventilācijas atveres.

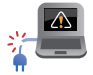

NELIETOT bojātus strāvas vadus, papildierīces vai citas ārējās ierīces.

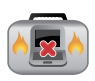

Kad piezīmjdators ir ieslēgts, nodrošiniet, lai pārnešanas un lietošanas laikā neviens materiāls neaizsegtu gaisa ventilācijas atveres.

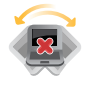

Nelieciet piezīmjdatoru uz nelīdzenām un nestabilām darba virsmām.

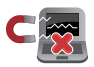

Šo piezīmjdatoru var laist cauri lidostas rentgenstaru iekārtām (ko lieto uz konveijera lentas uzliktām mantām), bet to nedrīkst pakļaut magnētisko detektoru un magnētisko zižļu iedarbībai.

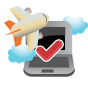

Sazinieties ar lidostas pakalpojumu sniedzēju, lai uzzinātu par saistītajiem pakalpojumiem lidojuma laikā, kurus drīkst izmantot, un ierobežojumiem, kas jāievēro, lidojuma laikā izmantojot piezīmjdatoru.

### <span id="page-9-0"></span>**Piezīmjdatora kopšana**

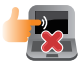

Pirms tīrīšanas atvienojiet no maiņstrāvas tīkla un izņemiet akumulatoru (ja tāds ir). Lietojiet tīru celulozes sūkli vai zamšādas drāniņu, kas samitrināta ar neskrāpējošu mazgāšanas līdzekli un dažiem pilieniem silta ūdens. Ar sausu drāniņu noņemiet visu lieko mitrumu no piezīmjdatora. Uzglabājiet šķidrumus attāli no šasijas vai tastatūras spraugām, lai neradītu īssavienojumu vai novērstu koroziju.

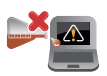

Neizmantojiet uz piezīmjdatora vai tā tuvumā stiprus šķīdinātājus, piemēram, krāsu atšķaidītājus, benzolu vai citas ķimikālijas.

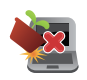

Nenovietojiet uz piezīmjdatora citus priekšmetus.

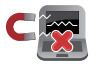

Nepakļaujiet piezīmjdatoru spēcīgu magnētisko vai elektrisko lauku iedarbībai.

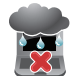

Nepakļaujiet piezīmjdatoru šķidrumu, lietus vai mitruma iedarbībai un nelietojiet to šādās vidēs.

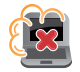

Nepakļaujiet piezīmjdatoru putekļainai videi.

<span id="page-10-0"></span>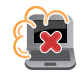

Nelietojiet piezīmjdatoru blakus gāzes noplūdei.

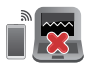

Nenovietojiet aktīvās elektroniskās ierīces pie piezīmjdatora, lai izvairītos no elektromagnētisko viļņu traucējumiem displeja panelī.

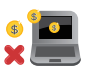

Neizmantojiet šo piezīmjdatoru kriptovalūtas ieguvei (lai iegūtu konvertējamu virtuālo valūtu, ir nepieciešams daudz enerģijas un laika) un/vai ar to saistītām darbībām.

### **Pareiza utilizācija**

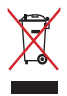

NEIZMEST piezīmjdatoru sadzīves atkritumos. Šis produkts ir izstrādāts tā, lai būtu iespējama detaļu otrreizējā lietošana un pārstrāde. Nosvītrotas atkritumu tvertnes simbols norāda, ka produktu (elektriskās, elektroniskās ierīces un dzīvsudrabu saturošas pogu elementu baterijas) nedrīkst izmest sadzīves atkritumos. Noskaidrojiet vietējos noteikumus attiecībā uz elektronisko produktu likvidēšanu.

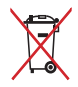

NEIZMEST akumulatoru sadzīves atkritumos. Nosvītrotas atkritumu tvertnes simbols norāda, ka akumulatoru nedrīkst izmest sadzīves atkritumos.

### <span id="page-11-0"></span>**Akumulatora drošības informācija**

### **Akumulatora aizsardzība**

• Veicot biežu akumulatora uzlādi augstā spriegumā, var tikt saīsināts akumulatora darbības laiks. Lai aizsargātu akumulatoru, kad akumulators ir pilnībā uzlādēts, sistēma var pārtraukt uzlādi, kad akumulatora uzlādes līmenis ir no 90% līdz 100%.

> **PIEZĪME.** Sākotnējais akumulatora uzlādes līmenis parasti ir iestatīts no 90% līdz 99%. Faktiskā vērtība var atšķirties atkarībā no modeļa.

- Akumulatora uzlāde vai uzglabāšana augstā apkārtējās vides temperatūrā var izraisīt pastāvīgus akumulatora uzlādes līmeņa bojājumus un ātri saīsināt akumulatora darbības laiku. Ja akumulatora temperatūra ir pārāk augsta, sistēma var samazināt akumulatora uzlādes līmeni vai pat apturēt akumulatora uzlādi, lai aizsargātu akumulatoru.
- Akumulatora uzlādes līmenis var samazināties pat tad, ja ierīce ir izslēgta un atvienota no maiņstrāvas. Tas ir normāli, jo sistēma joprojām patērē nelielu akumulatora enerģijas daudzumu.

### **Standarta akumulatora apkope**

- Ja neizmantojat ierīci ilgu laiku, pārliecinieties, vai akumulatora uzlādes līmenis ir 50%, pēc tam izslēdziet ierīci un atvienojiet maiņstrāvas adapteri. Uzlādējiet akumulatoru līdz 50% ik pēc trim mēnešiem, lai akumulators pārmērīgi neizlādētos un netiktu bojāts.
- Lai pagarinātu akumulatora darbības laiku, neveiciet ilgstošu akumulatora uzlādi augstā spriegumā. Ja ierīcei pastāvīgi izmantojat maiņstrāvas padevi, nodrošiniet, lai akumulatora uzlādes līmenis vismaz reizi divās nedēļās būtu 50%. Lai pagarinātu akumulatora darbības laiku, var arī pielāgot MyASUS iestatījumus sadaļā Battery Health Charging (Akumulatora droša uzlāde).
- Akumulatoru ieteicams uzglabāt temperatūrā no 5 °C (41 °F) līdz 35 °C (95 °F) ar 50% akumulatora uzlādes līmeni. Lai pagarinātu akumulatora darbības laiku, var arī pielāgot MyASUS iestatījumus sadaļā Battery Health Charging (Akumulatora droša uzlāde).
- Neatstājiet akumulatoru mitrā vidē. Pakļaušana mitras vides iedarbībai var paātrināt akumulatora izlādi. Zema temperatūra var sabojāt ķīmiskās vielas akumulatora iekšpusē, bet augsta temperatūra vai pārkaršana var izraisīt sprādzienu.
- Nenovietojiet ierīci vai akumulatoru pie radiatoriem, kamīna, krāsns, sildītājiem vai citiem siltuma avotiem, kuru temperatūra pārsniedz 60 °C (140 °F). Augstas temperatūras vide var izraisīt sprādzienu vai noplūdi, kā rezultātā var rasties ugunsgrēks.

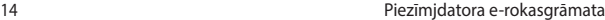

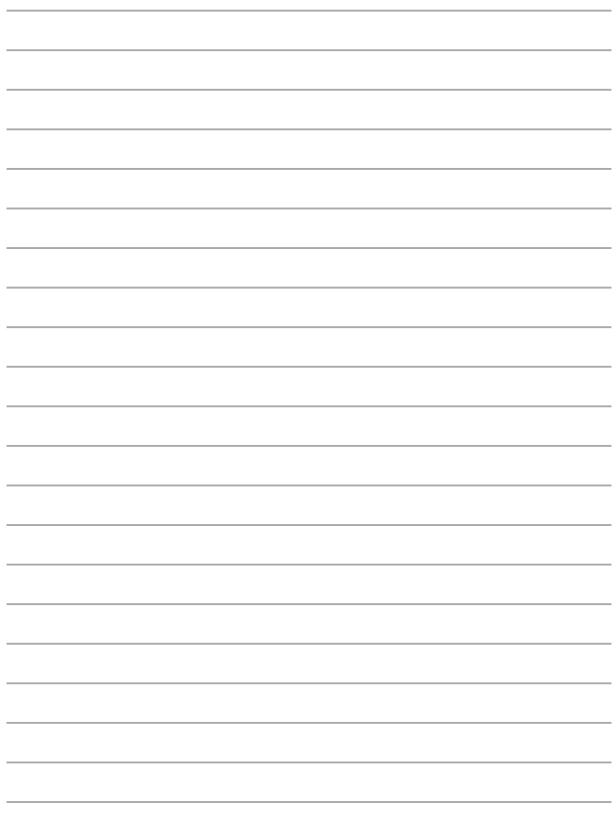

# <span id="page-14-0"></span>*1. nodaļa: Aparatūras uzstādīšana*

### <span id="page-15-0"></span>**Piezīmjdatora iepazīšana**

### **Skats no augšpuses**

**PIEZĪME.** Tastatūras izkārtojums var atšķirties atkarībā no reģiona vai valsts. Piezīmjdatora izskats arī var atšķirties atkarībā no piezīmjdatora modela.

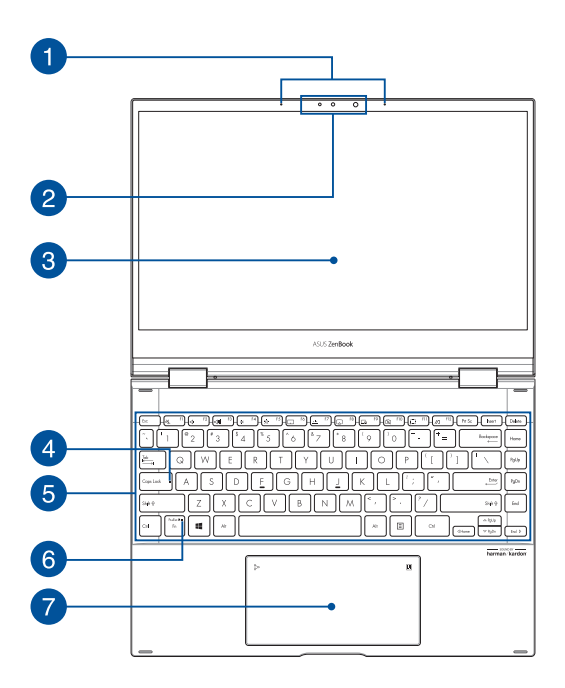

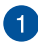

### **Virziena mikrofoni**

Virziena mikrofoni nodrošina atbalss novēršanas, trokšņu apslāpēšanas un staru kūļa formēšanas funkcijas, kas uzlabo balss atpazīšanu un audio ierakstu.

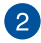

#### **Kamera**

Izmantojot šo iebūvēto kameru, ar piezīmjdatora palīdzību var uzņemt fotoattēlus vai ierakstīt video.

#### **IR kamera**

Izmantojot šo iebūvēto kameru, ar piezīmjdatora palīdzību var uzņemt fotoattēlus vai ierakstīt video. IR kamera atbalsta arī Windows Hello.

> **PIEZĪME.** Sarkanā IR LED mirgo, kamēr dati tiek nolasīti pirms pierakstīšanās, izmantojot Windows Hello sejas atpazīšanas funkciju.

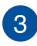

#### **360º regulējams skārienekrāna panelis**

Piezīmjdatora skārienekrāna paneli var regulēt 360º leņķī. Izmantojot šo funkciju, varat ātri pārslēgt savu ierīci no piezīmjdatora uz skārieniespējotu planšetdatoru.

Šis augstas izšķirtspējas skārienekrāna panelis nodrošina piezīmjdatorā lieliskas fotoattēlu, video un citu multivides failu skatīšanās funkcijas. Izmantojot to, ar skārienžestu palīdzību varat vadīt piezīmjdatora darbību.

> **PIEZĪME.** Papildinformāciju par piezīmjdatora pārslēgšanu darbībai planšetdatora režīmā skatiet šīs rokasgrāmatas sadaļā *Displeja paneļa pagriešana*.

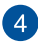

#### **Burtslēga indikators**

Šis indikators iedegas, kad burtslēga funkcija ir aktivizēta. Izmantojot burtslēga taustiņu, ar piezīmjdatora tastatūru varat ievadīt lielos burtus (piemēram, A, B, C).

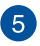

#### **Tastatūra**

Tastatūrai ir pilna izmēra QWERTY taustiņi ar ērtu iespiešanas dziļumu rakstīšanai. Tā arī nodrošina funkciju taustiņus, ar kuriem var ātri piekļūt Windows un kontrolēt citas multivides funkcijas.

> **PIEZĪME.** Tastatūras izkārtojums atšķiras atkarībā no modeļa vai teritorijas.

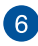

#### **Funkciju taustiņu bloķēšanas indikators**

Šis indikators iedegas, kad funkciju taustiņu funkcija ir aktivizēta.

**PIEZĪME.** Detalizētāku informāciju skatiet šīs rokasgrāmatas sadaļā *Tastatūras lietošana*.

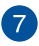

#### **Skārienpaliktnis/NumberPad (konkrētiem modeļiem)**

Tas ļauj pārslēgties starp skārienpaliktni un NumberPad.

Skārienpaliktnis ļauj izmantot dažādus žestus, lai pārvietotos pa ekrānu, nodrošinot intuitīvu lietotāja pieredzi. Tas simulē arī parastas peles funkcijas.

> **PIEZĪME.** Detalizētāku informāciju skatiet šīs rokasgrāmatas sadaļā *Skārienpaliktņa lietošana*.

NumberPad ļauj izmantot ciparu ievadi.

**PIEZĪME.** Sīkāku informāciju skatiet šīs rokasgrāmatas sadaļā *NumberPad lietošana*.

### <span id="page-19-0"></span>**Apakšpuses skats**

**PIEZĪME.** Apakšpuses skats ir atkarīgs no modeļa.

**BRĪDINĀJUMS!** Piezīmjdators lietošanas vai akumulatora uzlādes laikā var kļūt karsts. Neatstājiet piezīmjdatoru klēpī vai uz citām ķermeņa daļām, lai novērstu sakaršanas radītas traumas. Strādājot ar piezīmjdatoru, nenovietojiet to uz virsmas, kas var aizsegt ventilācijas atveres.

#### **SVARĪGI!**

- Akumulatora darba laiks ir atkarīgs no lietošanas veida un no piezīmjdatora tehniskajiem raksturlielumiem. Akumulators nav iziaucams.
- Lai nodrošinātu optimālu saderību un uzticamību, iegādājieties sastāvdaļas tikai no pilnvarotiem mazumtirgotājiem. Ja jums nepieciešama palīdzība saistībā ar izstrādājuma apkalpošanu un atbilstošu izstrādājuma salikšanu un izjaukšanu, vērsieties ASUS apkalpošanas centrā vai pie pilnvarota mazumtirgotāja.

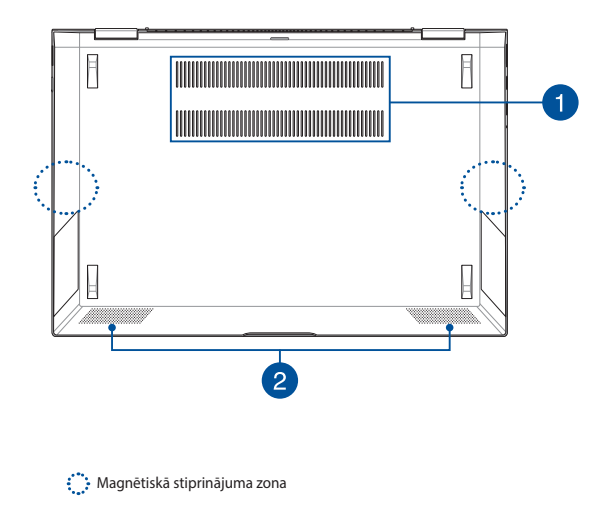

**BRĪDINĀJUMS!** Nodrošiniet, lai magnētiskais piederums nesaskartos ar ārējām atmiņas ierīcēm un kartēm ar magnētiskām joslām, lai novērstu atmagnetizēšanos.

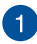

#### **Ventilācijas atveres**

Ventilācijas atveres ļauj piezīmjdatorā ieplūst aukstajam gaisam un karstajam gaisam izplūst no tā.

> **BRĪDINĀJUMS!** Nodrošiniet, lai papīrs, grāmatas, drēbes, kabeļi un citi objekti neaizsegtu nevienu ventilācijas atveri, jo pretējā gadījumā var rasties pārkaršana.

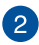

### **Audio skaļruņi**

Izmantojot iebūvētos skaļruņus, audio var klausīties tieši no piezīmjdatora. Šī piezīmjdatora audio funkcijas tiek kontrolētas ar programmatūru.

### <span id="page-22-0"></span>**Skats no labās puses**

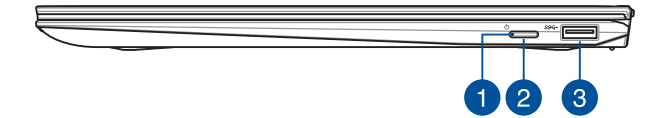

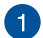

#### **Barošanas indikators**

Barošanas indikators iedegas, kad piezīmjdatoru ieslēdz, un lēni mirgo, kad piezīmjdators pārslēgts miega režīmā.

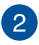

#### **Barošanas poga**

Nospiediet barošanas pogu, lai ieslēgtu vai izslēgtu piezīmjdatoru. Varat arī nospiest barošanas pogu, lai pārslēgtu piezīmjdatoru miega vai hibernācijas režīmā un ieslēgtu no miega vai hibernācijas režīma.

Ja piezīmjdators nereaģē, nospiediet barošanas pogu un turiet to nospiestu vismaz desmit (10) sekundes, līdz piezīmjdators izslēdzas.

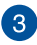

#### **USB 3.2 Gen 1 pieslēgvieta**

Šī USB 3.2 (universālās seriālās kopnes 3.2) Gen 1 pieslēgvieta nodrošina pārsūtīšanas ātrumu līdz 5 gigabitiem sekundē un ir saderīga ar iepriekšējo versiju USB 2.0.

### <span id="page-23-0"></span>**Skats no kreisās puses**

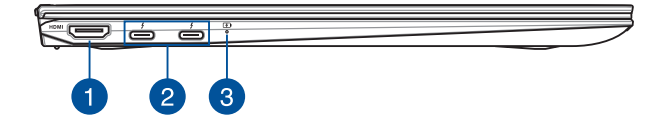

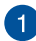

#### **HDMI izejas pieslēgvieta**

Šī pieslēgvieta ļauj savienot piezīmjdatoru ar citu HDMI saderīgu ierīci, lai koplietotu failus vai paplašinātu displeja monitoru.

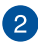

### **Thunderbolt™ 4 ports ar Power Delivery**

Thunderbolt™ 4 ports ir saderīgs ar USB Type-C® standartiem un nodrošina pārsūtīšanas ātrumu līdz 40 Gbit/s Thunderbolt™ 4 ierīcēm. Pievienojiet piezīmjdatoru DisplayPort, VGA, DVI vai HDMI ārējam displejam un izbaudiet augstas izšķirtspējas displeja funkcijas, izmantojot Intel® Thunderbolt™ tehnoloģiju. Ievietojiet pievienoto strāvas adapteri portā, lai uzlādētu akumulatoru, un pieslēdziet piezīmjdatoru strāvai.

> **PIEZĪME.** Šīs pieslēgvietas pārraides ātrums var atšķirties atkarībā no modeļa.

**SVARĪGI!** Lai pilnībā uzlādētu piezīmjdatoru, izmantojot zemsprieguma strāvas avotu, var būt nepieciešams ilgāks laiks.

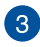

## **Divu krāsu akumulatora uzlādes indikators**

Šī divu krāsu gaismas diode nodrošina akumulatora uzlādes statusa vizuālu rādījumu. Detalizētāku informāciju skatiet tabulā tālāk.

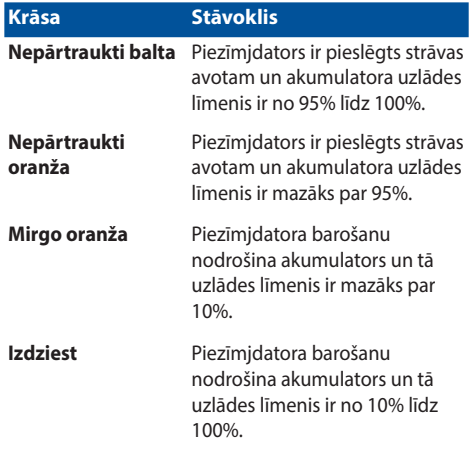

### <span id="page-26-0"></span>**ASUS pildspalva (konkrētiem modeļiem)**

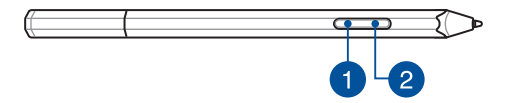

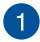

#### **Labā poga**

Lai iespējotu labā klikšķa funkciju, varat izmantot šo pogu.

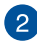

### **Dzēšanas poga**

Lai iespējotu dzēšanas funkciju, varat izmantot šo pogu.

### **Akumulatora ievietošana**

1. Noņemiet irbuļa augšējo daļu.

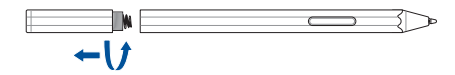

2. Nonemiet uzlīmi un ievietojiet akumulatoru, nemot vērā pareizo polaritāti.

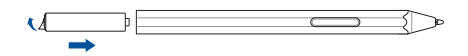

3. Uzlieciet irbuļa augšējo daļu.

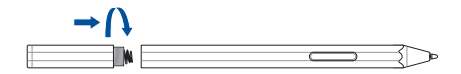

Lai saglabātu ASUS pildspalvu, rīkojieties, kā aprakstīts tālāk.

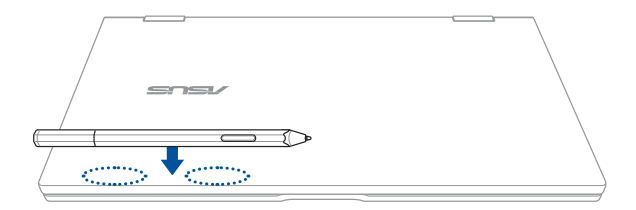

Magnētiskā stiprinājuma zona

**BRĪDINĀJUMS!** Nodrošiniet, lai magnētiskais piederums nesaskartos ar ārējām atmiņas ierīcēm un kartēm ar magnētiskām joslām, lai novērstu atmagnetizēšanos.

# <span id="page-28-0"></span>*2. nodaļa: Piezīmjdatora izmantošana*

### <span id="page-29-0"></span>**Darba sākšana**

### **Uzlādējiet savu piezīmjdatoru**

- A. Savienojiet maiņstrāvas barošanas vadu ar maiņstrāvas/līdzstrāvas adapteri.
- B. Pieslēdziet līdzstrāvas barošanas savienotāju piezīmjdatora līdzstrāvas (DC) ievades pieslēgvietai.
- C. Iespraudiet maiņstrāvas adapteri 100 V ~ 240 V barošanas avotā.

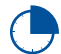

Lādējiet piezīmjdatoru **3 stundas**, pirms to pirmo reizi lietojat akumulatora režīmā.

**PIEZĪME.** Strāvas adaptera izskats var atšķirties atkarībā no modeļiem un jūsu reģiona.

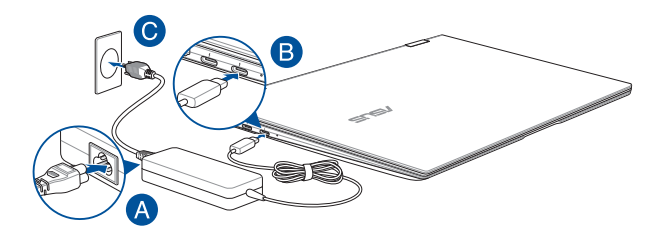

#### **SVARĪGI!**

Informācija par strāvas adapteri:

- Ievades spriegums: 100–240 V maiņstrāva
- Ievades frekvence: 50–60 Hz
- Nominālā izvades strāva: 3,25 A (65 W)
- Nominālais izvades spriegums: 20 V

#### **SVARĪGI!**

- Atrodiet piezīmjdatora ievades/izvades vērtību marķējumu un pārliecinieties, ka tā atbilst strāvas adaptera ievades/izvades vērtības informācijai. Dažiem piezīmjdatoru modeļiem var būt vairākas nominālās izvades strāvas, atkarībā no pieejamā SKU/
- Pirms piezīmjdatora pirmās ieslēgšanas pārliecinieties, ka piezīmjdators ir savienots ar strāvas adapteri. Vienmēr iespraudiet barošanas vadu sienas kontaktligzdā, neizmantojot pagarinātājus. Savai drošībai pieslēdziet šo ierīci tikai pareizi iezemētai elektrības kontaktligzdai.
- Kontaktligzdai jābūt viegli pieejamai un piezīmjdatora tuvumā.
- Lai atvienotu piezīmjdatoru no galvenā barošanas avota, atvienojiet piezīmjdatoru no strāvas kontaktligzdas.

#### **BRĪDINĀJUMS!**

Izlasiet turpmākos piezīmjdatora akumulatora piesardzības pasākumus:

- Tikai ASUS pilnvarotie tehniskie speciālisti var izņemt ierīces iekšpusē esošo akumulatoru (attiecas tikai uz neizņemamiem akumulatoram).
- Šajā ierīcē izmantotais akumulators var izraisīt ugunsgrēku vai radīt ķīmiskus apdegumus, ja to izņem vai izjauc.
- Ievērojiet brīdinājuma marķējumus, lai nodrošinātu savu personīgo drošību.
- Sprādzienbīstamība, ja akumulators tiek nomainīts pret nepareiza tipa akumulatoru.
- Nemetiet ugunī.
- Nekad nemēģiniet radīt piezīmjdatora akumulatora īsslēgumu.
- Nekad nemēģiniet izjaukt un salikt akumulatoru (attiecas tikai uz neizņemamiem akumulatoram).
- Pārtrauciet lietošanu, ja tiek konstatēta noplūde.
- Akumulators un tā sastāvdaļas ir pareizi jāpārstrādā vai jāutilizē.
- Glabājiet akumulatoru un citas mazas detaļas bērniem nepieejamā vietā.

### <span id="page-31-0"></span>**Paceliet, lai atvērtu displeja paneli**

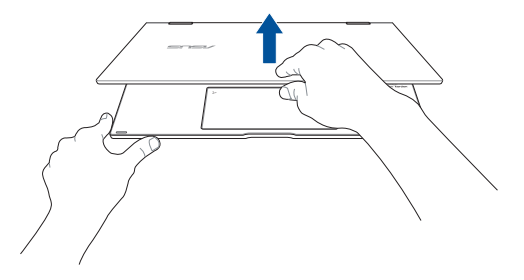

### **Nospiediet barošanas pogu**

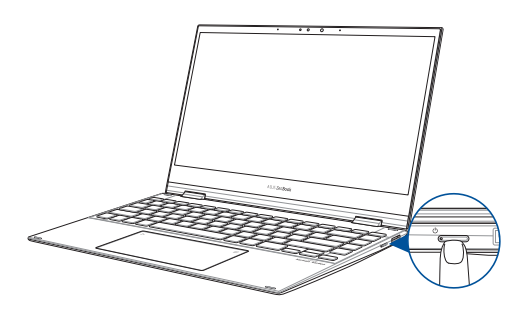

### <span id="page-32-0"></span>**Skārienekrāna paneļa un skārienpaliktņa žesti**

Žesti ļauj palaist programmas un piekļūt jūsu piezīmjdatora iestatījumiem. Ja skārienekrāna panelī un skārienpaliktnī izmantojat roku žestus, skatiet turpmākos attēlus.

#### **PIEZĪME.**

- Turpmākie ekrānuzņēmumi ir tikai atsaucei. Skārienekrāna paneļa izskats var atšķirties atkarībā no modeļa.
- Skārienekrāna panelis ir pieejams atsevišķiem modeļiem.

### **Skārienekrāna žestu izmantošana**

Žesti jums palaist programmas un piekļūt jūsu piezīmjdatora iestatījumiem. Funkcijas var aktivizēt, izmantojot rokas žestus piezīmjdatora skārienekrāna panelī.

#### **Skāriens/dubultskāriens Nospiest un turēt**

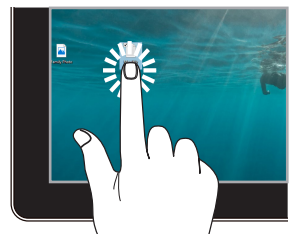

- Pieskarieties lietotnei, lai to izvēlētos.
- Dubultpieskarieties lietotnei, lai to palaistu.

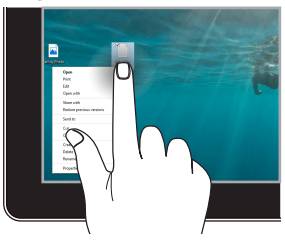

Nospiediet un turiet, lai atvērtu labā klikšķa izvēlni.

#### **Tuvināt Tālināt**

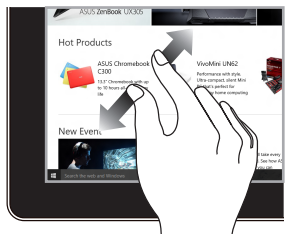

Attāliniet abus pirkstus uz skārienekrāna panela.

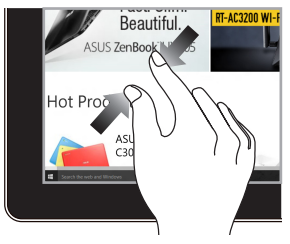

Satuviniet abus pirkstus kopā uz skārienekrāna panela.

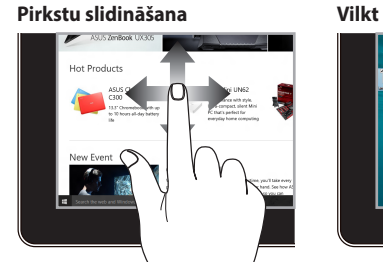

Slidiniet pirkstu, lai ritinātu uz augšu un uz leju, un slidiniet pirkstu, lai bīdītu ekrānu pa kreisi vai pa labi.

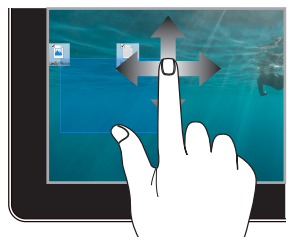

- Velciet, lai izveidotu atlases lodzinu ap vairākiem elementiem.
- Velciet un atlaidiet elementu, lai to pārvietotu uz jaunu atrašanās vietu.

### <span id="page-34-0"></span>**Skārienpaliktņa izmantošana**

### **Kursora kustināšana**

Jūs varat pieskarties jebkurai skārienpaliktņa daļai, lai aktivizētu tā kursoru, pēc tam velciet pirkstu pa skārienpaliktni, lai pārvietotu kursoru uz ekrāna.

#### **Velciet horizontāli**

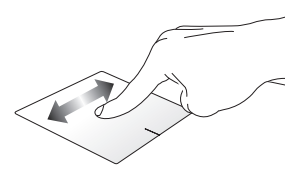

### **Velciet vertikāli**

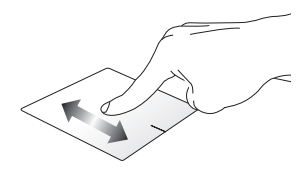

#### **Velciet pa diagonāli**

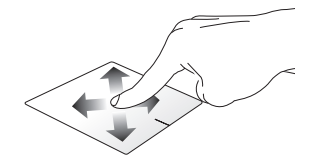

### **Žesti ar vienu pirkstu**

### **Skāriens/dubultskāriens**

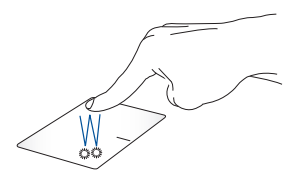

- Pieskarieties lietotnei, lai to izvēlētos.
- Dubultpieskarieties lietotnei, lai to palaistu.

### **Pavilkt un atlaist**

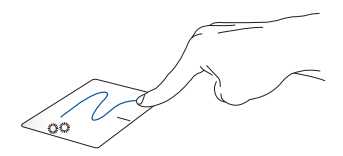

Dubultpieskarieties kādam elementam, tad velciet to pašu pirkstu, nepaceļot no skārienpaliktņa. Lai ieliktu elementu tā jaunajā atrašanās vietā, paceliet pirkstu no skārienpaliktna.
**Kreisais klikšķis Labais klikšķis**

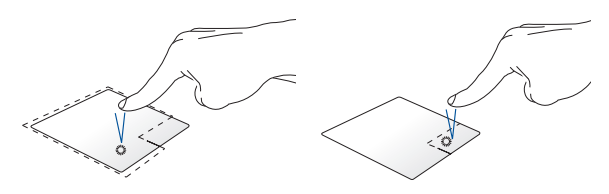

- Uzklikšķiniet uz lietotnes, lai Uzklikšķiniet uz šīs pogas, lai to izvēlētos. atvērtu labā klikšķa izvēlni.
- Izdariet dubultklikšķi uz lietotnes, lai to palaistu.

**PIEZĪME.** Raustītās līnijas iekšpusē esošās zonas attēlo peles kreisās pogas un peles labās pogas atrašanās vietu uz skārienpaliktņa.

#### **Žesti ar diviem pirkstiem**

#### **Skāriens**

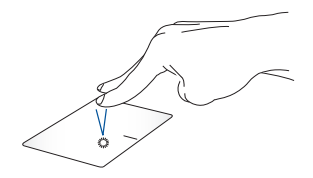

Pieskarieties ar diviem pirkstiem pie skārienpaliktņa, lai modelētu labā klikšķa funkciju.

**Ritināšana ar diviem pirkstiem (augšup/lejup)**

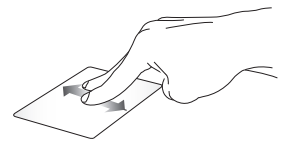

Velciet divus pirkstus, lai ritinātu uz augšu vai leju.

**Ritināšana ar diviem pirkstiem (pa kreisi/pa labi)**

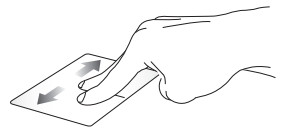

Velciet divus pirkstus, lai ritinātu pa kreisi vai pa labi.

#### **Tālināt Tuvināt**

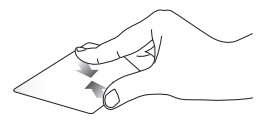

Satuviniet abus pirkstus kopā uz skārienpaliktņa.

Attāliniet abus pirkstus uz skārienpaliktņa.

#### **Pavilkt un atlaist**

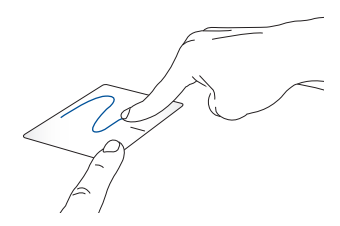

Atlasiet elementu, pēc tam nospiediet un turiet kreiso pogu. Izmantojot otru pirkstu, velciet uz skārienpaliktņa, lai pārvilktu elementu, paceliet pirkstu no pogas, lai atlaistu to.

#### **Žesti ar trim pirkstiem**

**Skāriens**

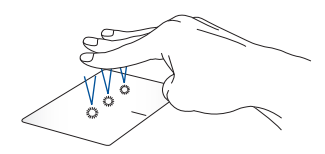

Pieskarieties ar trim pirkstiem, lai palaistu funkciju, kuru izvēlējāties iestatījumos.

#### **Velciet pa labi / velciet pa kreisi**

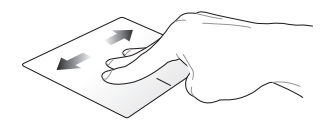

Ja atverat vairākas lietotnes, velciet trīs pirkstus pa kreisi vai pa labi, lai pārslēgtos starp šīm lietotnēm.

**Velciet uz augšu Velciet uz leju**

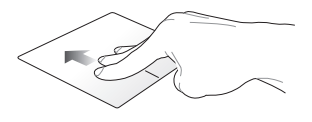

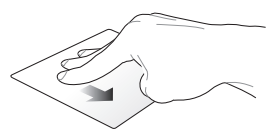

Velciet uz augšu, lai redzētu pārskatu par visām pašreiz atvērtajām lietotnēm.

Velciet uz leju, lai uzrādītu darbvirsmu.

### **Žesti ar četriem pirkstiem**

#### **Skāriens**

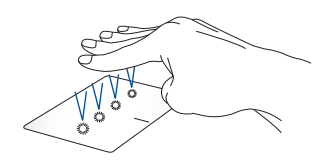

Pieskarieties ar četriem pirkstiem, lai palaistu funkciju, kuru izvēlējāties iestatījumos.

### **NumberPad izmantošana (konkrētiem modeļiem)**

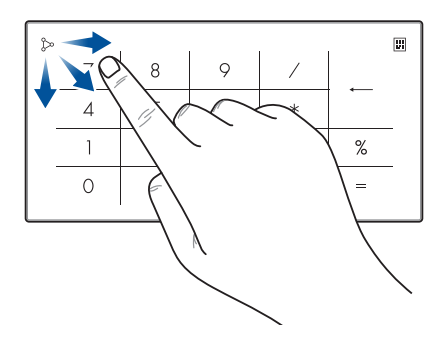

- Nospiediet un turiet **in the United States** vienu sekundi, lai pārslēgtos starp cipartaustiņiem un skārienpaliktni.
	- Pieskarieties &, lai pielāgotu NumberPad spilgtumu.
	- Nospiediet un turiet  $\int_{\mathcal{P}}$ , tad velciet uz jebkuru pusi uz NumberPad, lai palaistu Windows kalkulatoru.

**SVARĪGI!** Lūdzu, ņemiet vērā, ka visas NumberPad versijas atbalsta tikai jaunākā Microsoft Windows operētājsistēma.

**PIEZĪME.** Lai izmantotu % un = funkciju, iestatiet ievades valodu uz angļu.

# **Tastatūras izmantošana**

### **Karstie taustiņi**

Ar piezīmjdatora tastatūras karstajiem taustiņiem var aktivizēt tālāk aprakstītās komandas.

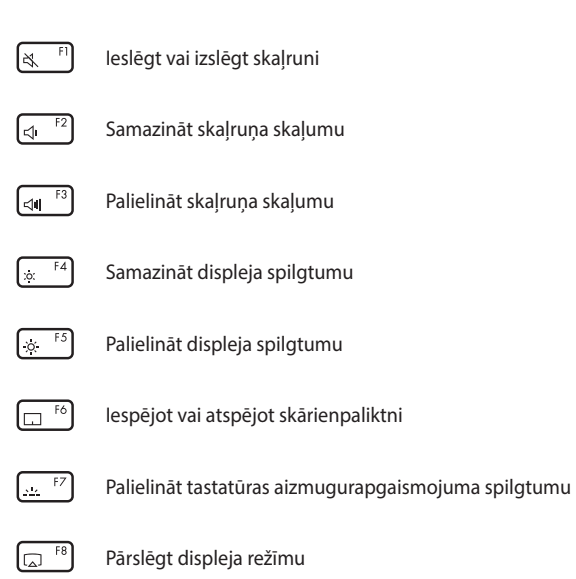

**PIEZĪME:** Pārliecinieties, ka otrs displejs ir savienots ar jūsu piezīmjdatoru.

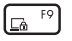

Aktivizē bloķēšanas ekrānu

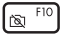

Ieslēgt vai izslēgt kameru

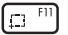

Aktivizēt ekrānšāviņa rīku

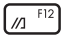

Palaist MyASUS

### **Funkciju taustiņi**

Lai iespējotu vai atspējotu funkciju taustiņu funkciju, nospiediet

. Ja funkciju taustiņu funkcija ir iespējota, varat arī  $f_n$ esc

piekļūt karstajiem taustiņiem, turot nospiestu  $\left| \begin{array}{c} f_n \\ h \end{array} \right|$  kopā ar augšējās

rindas taustiņiem.

### **Windows taustiņi**

Piezīmjdatora tastatūrā ir divi īpaši Windows taustiņi, kas tiek izmantoti kā norādīts turpmāk:

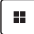

Palaiž sākuma izvēlni

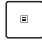

Parāda nolaižamo izvēlni\*

*\* Konkrētiem modeļiem*

# **Displeja paneļa griešana**

Piezīmjdatora displeja panelis ir pielāgojams līdz 360 grādiem. Displeja panelis ir jāpielāgo, kā norādīts tālāk.

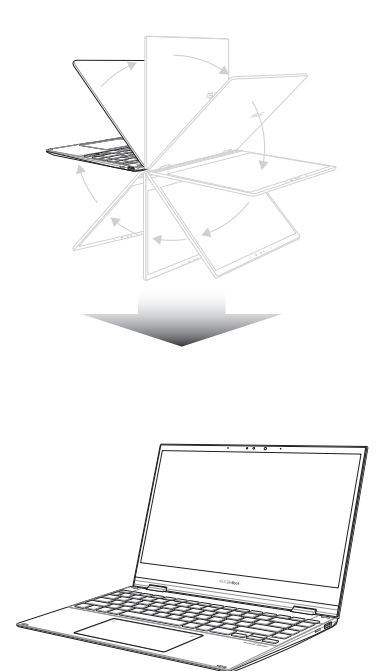

Pielāgojams par 360 grādiem

Piezīmjdatora režīms

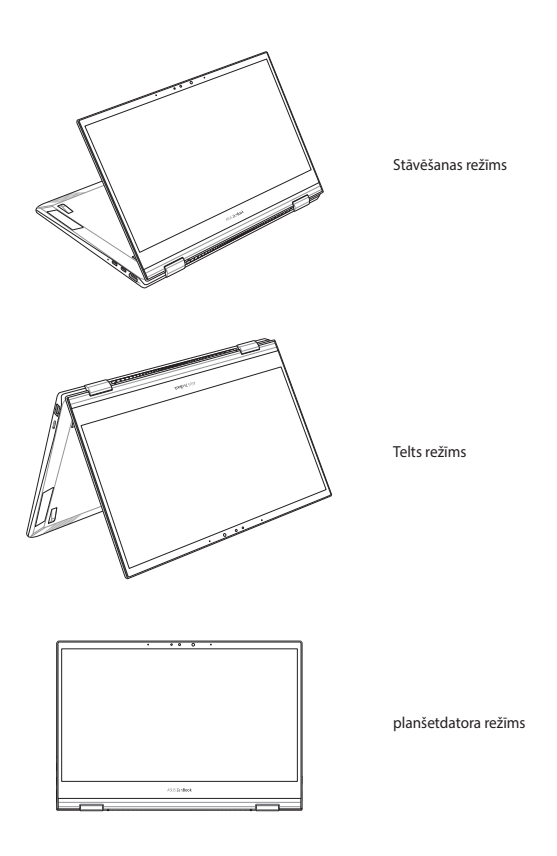

**PIEZĪME.** Griežot ekrānu uz statīva, telts vai planšetdatora režīmu, tastatūra un skārienpaliktnis tiek atspējots.

# *3. nodaļa: Darbs ar Windows*

# **Pirmreizējā palaišana**

Pirmreizējās piezīmjdatora palaišanas laikā tiek uzrādīta virkne ekrānu, kas palīdzēs jums konfigurēt Windows operētājsistēmu.

Lai pirmo reizi palaistu piezīmjdatoru:

- 1. Nospiediet barošanas pogu, lai ieslēgtu piezīmjdatoru. Uzgaidiet dažas minūtes, līdz parādās iestatīšanas ekrāns.
- 2. Iestatīšanas ekrānā izvēlieties savu reģionu un valodu, kuru izmantosiet savā piezīmjdatorā.
- 3. Rūpīgi izlasiet licences nolīgumu. Izvēlieties **Accept (pieņemt)**.
- 4. Sekojiet instrukcijām ekrānā, lai konfigurētu turpmākos pamatelementus:
	- Personalize (Personalizēt)
	- Get oneline (Pieslēgties tiešsaistei)
	- Setting (Iestatījumi)
	- Your account (Jūsu konts)
- 5. Pēc pamatelementu konfigurēšanas Windows turpina instalēt jūsu lietotnes un vēlamos iestatījumus. Pārliecinieties, ka iestatīšanas procesa laikā jūsu piezīmjdators paliek ieslēgts.
- 6. Tiklīdz iestatīšanas process ir pabeigts, parādās darbvirsma.

**PIEZĪME.** Ekrānšāviņi šajā nodaļā kalpo tikai atsaucei.

# **Sākumizvēlne**

Sākumizvēlne ir galvenā vārteja uz jūsu piezīmjdatora programmām, Windows lietotnēm, mapēm un iestatījumiem.

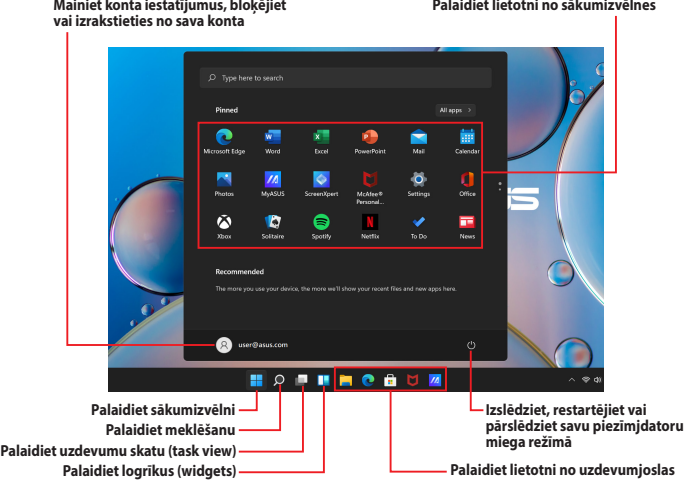

Jūs varat izmantot sākumizvēlni, lai veiktu šīs ierastās darbības:

- Palaistu programmas Windows lietotnēs
- Atvērtu bieži lietotās programmas vai Windows lietotnes
- Pielāgotu piezīmjdatora iestatījumus
- Iegūtu atbalstu Windows operētājsistēmai
- Izslēgtu savu piezīmjdatoru
- Atslēgtos no Windows vai pārslēgtos uz citu lietotāja kontu

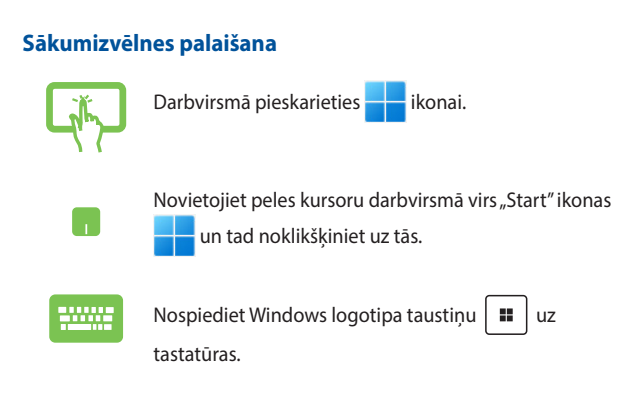

#### **Programmu atvēršana sākumizvēlnē**

Viens no biežākajiem sākumizvēlnes lietojumiem ir jūsu piezīmjdatorā instalēto programmu atvēršana.

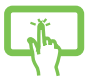

Pieskarieties programmai, lai to palaistu.

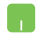

Novietojiet savu peles kursoru virs programmas, tad uzklikšķiniet, lai to palaistu.

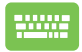

Izmantojiet bultiņu taustiņus, lai pārlūkotu programmas.

Nospiediet  $\left| \begin{array}{c} \end{array} \right|$  , lai to palaistu.

**PIEZĪME.** Izvēlieties **All apps (visas lietotnes)**, lai savā piezīmjdatorā alfabēta secībā parādītu pilnu programmu un mapju sarakstu.

## **Windows lietotnes**

Šīs ir lietotnes, kas piespraustas sākumizvēlnē un tiek parādītas šūnu formātā, lai tām būtu ērti piekļūt.

> **PIEZĪME.** Dažām Windows lietotnēm ir nepieciešams, lai jūs pierakstītos savā Microsoft kontā, pirms tās pilnībā tiek palaistas.

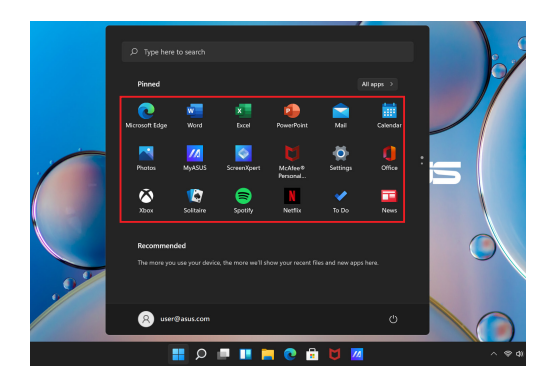

### **Darbs ar Windows lietotnēm**

#### **Windows lietotņu palaišana no sākumizvēlnes**

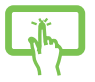

Pieskarieties lietotnei, lai to palaistu.

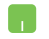

Novietojiet savu peles kursoru virs lietotnes, tad uzklikšķiniet, lai to palaistu.

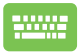

Izmantojiet bultiņu taustiņus, lai pārlūkotu lietotnes.

Nospiediet  $\left| \begin{array}{c} \end{array} \right|$ , lai palaistu lietotni.

### **Windows lietotņu personalizācija**

Varat pārvietot, atspraust vai piespraust lietotnes uzdevumjoslai no sākumizvēlnes, veicot šādas darbības:

#### **Lietotņu pārvietošana**

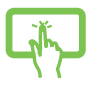

Piespiediet un turiet lietotni, tad velciet un atlaidiet to jaunā vietā.

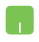

Novietojiet peles kursoru virs lietotnes, pēc tam velciet un atlaidiet lietotni jaunā vietā.

#### **Lietotņu atspraušana**

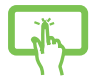

Nospiediet un turiet lietotni, tad pieskarieties **Unpin**  from Start (atspraust no "Start").

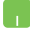

Novietojiet savu peles kursoru virs lietotnes un izdariet labo klikšķi uz tās, tad uzklikšķiniet uz **Unpin from Start (atspraušana no "Start")**.

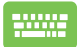

Izmantojiet bultiņu taustiņus, lai pārvietotos pa lietotni.

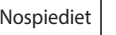

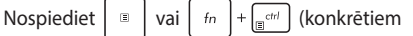

modeļiem), tad izvēlieties **Unpin from Start (atspraust no "Start")**.

#### **Lietotņu piespraušana pie uzdevumjoslas**

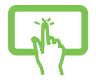

Nospiediet un turiet lietotni, tad pieskarieties **Pin to taskbar (piespraust uzdevumjoslai)**.

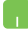

Novietojiet savu peles kursoru virs lietotnes un izdariet labo klikšķi uz tās, tad uzklikšķiniet uz **Pin to taskbar (piespraust pie uzdevumjoslas)**.

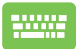

Izmantojiet bultiņu taustiņus, lai pārvietotos pa lietotni.

Nospiediet  $\vert \cdot \vert$  vai  $\vert$  fn  $\vert + \vert \cdot \vert$  (konkrētiem

modeļiem), tad izvēlieties **Pin to taskbar (piespraust uzdevumjoslai)**.

#### **Vairāku lietotņu piespraušana sākumizvēlnei**

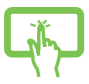

No **All apps (visas lietotnes)**,nospiediet un turiet lietotni, kuru vēlaties pievienot sākumizvēlnei, tad pieskarieties Pin to Start (piespraust "Start").

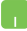

No **All apps (visas lietotnes)**, novietojiet savu peles kursoru virs lietotnes, kuru vēlaties pievienot sākumizvēlnei un izdariet uz tās labo klikšķi, tad uzklikšķiniet uz Pin to Start (piespraust "Start").

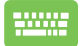

No **All apps (visas lietotnes)**, nospiediet  $\vert \cdot \cdot \vert$  vai

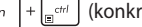

 $\boxed{\mathbb{R}^{ctri}}$  (konkrētiem modeļiem) uz lietotnes, kuru

vēlaties pievienot sākumizvēlnei, tad izvēlieties **Pin to Start (piespraust "Start").** 

## **Uzdevumu skats (task view)**

Ātri pārslēdzieties starp atvērtām lietotnēm un programmām, izmantojot funkciju "Uzdevumu skats". Jūs varat uzdevumu skatu izmantot arī, lai pārslēgtos starp darbvirsmām.

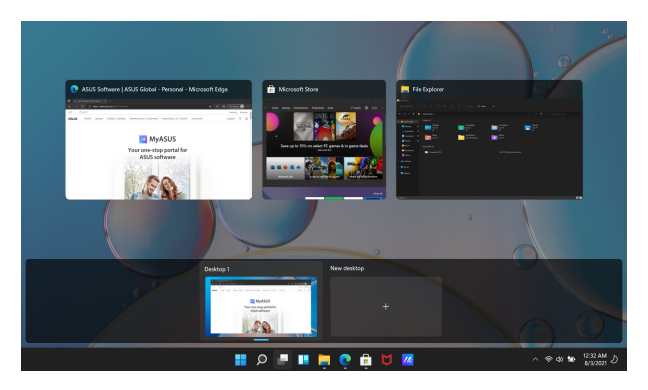

#### **Uzdevumu skata (task view) palaišana**

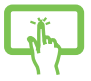

Pieskarieties ikonai uzdevumjoslā vai velciet no ekrāna apakšējās malas.

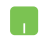

Novietojiet savu peles kursoru uzdevumjoslā virs ikonas un noklikšķiniet uz tās.

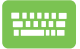

Nospiediet uz savas tastatūras  $\|\cdot\|$ 

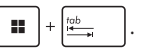

# **Logrīki**

Varat palaist logrīkus, lai ātri piekļūtu svarīgai informācijai.

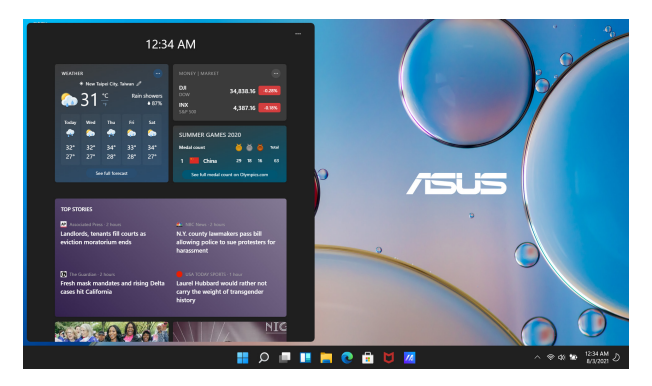

#### **Logrīku palaišana**

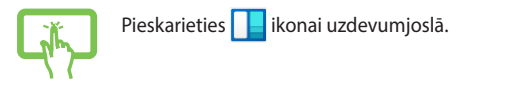

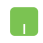

Novietojiet savu peles kursoru uzdevumjoslā virs ikonas un noklikšķiniet uz tās.

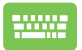

Nospiediet uz savas tastatūras  $\parallel \blacksquare$ 

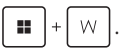

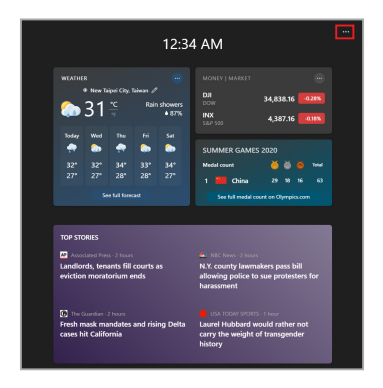

#### **Logrīku personalizēšana**

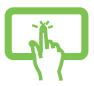

Uzklikškiniet/pieskarieties ••• ikonai, tad atlasiet **Manage interests (pārvaldīt intereses)**, lai mainītu logrīku atrādīto saturu.

vai

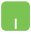

# **Snap funkcija**

Snap funkcija parāda lietotnes blakus, ļaujot strādāt vai pārslēgties starp lietotnēm.

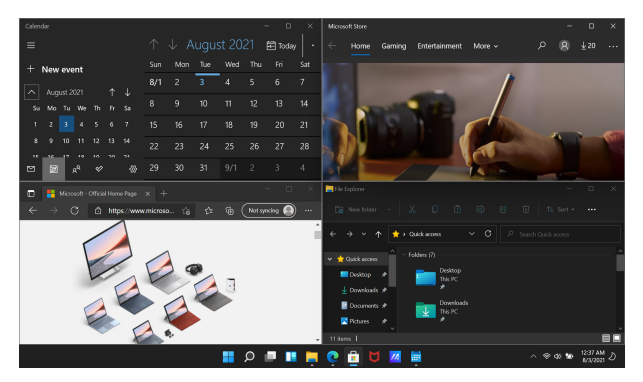

### **Snap karstvietas**

Jūs varat vilkt un atlaist lietotnes uz šiem karstvietām, lai tās fiksētu vietā.

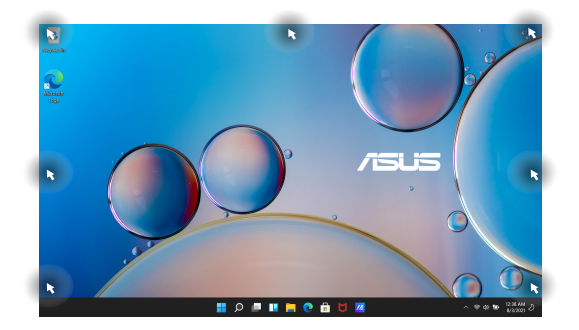

#### **Snap izmantošana**

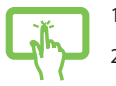

vai

- 1. Palaidiet lietotni, kuru vēlaties fiksēt.
- 2. Velciet lietotnes virsrakstjoslu un atlaidiet lietotni uz ekrāna malas, lai to nofiksētu.
- 3. Palaidiet citu lietotni un atkārtojiet iepriekš minētos soļus, lai nofiksētu vēl vienu lietotni.

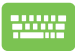

- 1. Palaidiet lietotni, kuru vēlaties fiksēt.
- 2. Nospiediet un turiet  $\|\cdot\|$  taustinu, tad

izmantojiet bultinu taustinus, lai fiksētu lietotni.

3. Palaidiet citu lietotni un atkārtojiet iepriekš minētos soļus, lai nofiksētu vēl vienu lietotni.

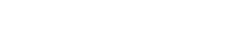

# **Darbību centrs**

Darbību centrs apkopo paziņojumus no lietotnēm un piedāvā vienu vietu, kur jūs ar tām varat mijiedarboties. Tajā ir arī noderīga sadaļa Quick Actions (ātrās darbības).

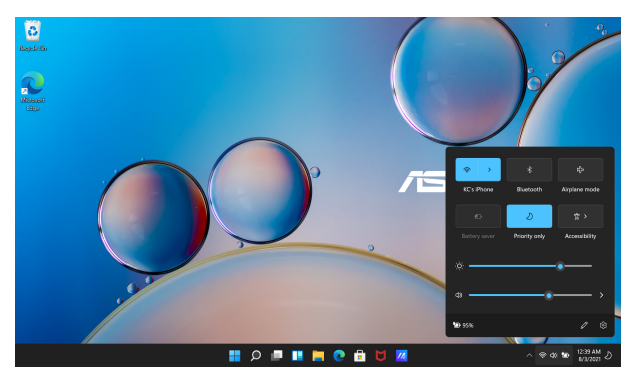

#### **Ātro darbību palaišana**

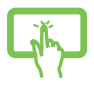

Pieskarieties statusa ikonai uzdevumjoslā.

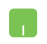

Novietojiet savu peles kursoru uzdevumjoslā virs statusa ikonas un noklikšķiniet uz tās.

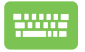

Nospiediet uz savas tastatūras  $\|\cdot\|$ 

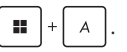

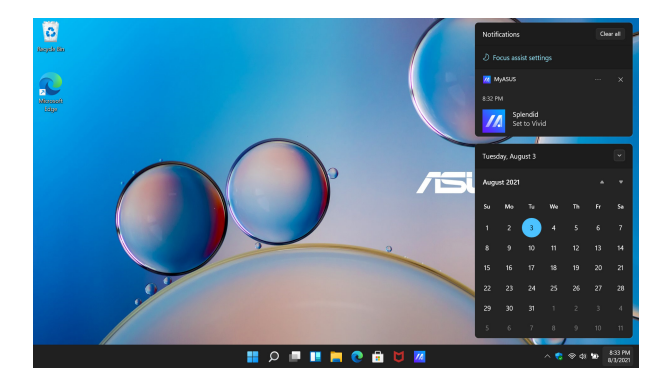

#### **Paziņojumu palaišana**

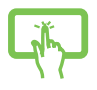

Pieskarieties datumam un laikam uzdevumjoslā.

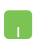

Novietojiet savu peles kursoru uzdevumjoslā virs datuma un laika un noklikšķiniet uz tā.

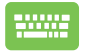

Nospiediet uz savas tastatūras  $\|\mathbf{H}\| + \|\mathbf{N}\|$ 

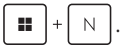

# **MyASUS Splendid**

MyASUS Splendid nodrošina, ka visi ASUS displeja paneļi uzrāda vienādas un precīzas krāsas. Lai pielāgotu displeja iestatījumus, jūs papildus Normal Mode (parasts režīms) varat atlasīt Vivid (spilgts), Eye Care (acu saudzīgs), vai Manual Mode (manuāls režīms).

- **• Normal Mode (Parasts režīms):** Ar gammas un krāsu temperatūras korekcijas starpniecību attēla izvade no paneļa ir pēc iespējas tuvāka jūsu redzes uztverei. Modeļiem ar OLED paneli šis režīms atbilst TÜV Low Blue Light sertifikātam.
- **• Vivid Mode (spilgtais režīms):** Šis režīms ļauj pielāgot attēla piesātinājumu, padarot to spilgtāku un dinamiskāku.
- **• Manual Mode (Manuālais režīms):** Šis režīms ļauj pielāgot krāsu temperatūras vērtību savām vajadzībām, sākot no -50 līdz +50.
- **• Eye Care Mode (acu saudzīgais režīms):** Šis režīms samazina zilās gaismas izstarošanu līdz pat 30 %, palīdzot aizsargāt acis.

1.–5. līmenis: Jo augstāks līmenis, jo vairāk samazinās zilās gaismas emisija. Modeļiem ar LCD paneli, 5. līmenis ir optimizētais iestatījums un atbilst TÜV Low Blue Light sertifikātam.

**PIEZĪME.** Iespējojiet **HDR** zem **Settings (iestatījumi)** > **System (sistēma)** > **Display (displejs)** , lai uzlabotu skatīšanās pieredzi ar savu OLED paneli (konkrētiem modeļiem), un atbilst TÜV Flicker Free sertifikātam.

Lūdzu, ievērojiet turpmāk sniegtos padomus, lai mazinātu acu piepūli:

- Ja strādājat ilgu laiku, pavadiet kādu laiku prom no displeja. Pēc aptuveni 1 stundas nepārtraukta darba pie datora ieteicams veikt īsus pārtraukumus (vismaz 5 minūtes). Īsi un bieži pārtraukumi ir efektīvāki par garu pārtraukumu.
- Lai izvairītos no acu piepūles un acu sausuma, periodiski atpūtiniet acis, koncentrējoties uz objektiem tālumā.
- Atkārtojiet šos vingrinājumus, lai mazinātu acu piepūli:
	- (1) Atkārtoti skatieties augšup un lejup
	- (2) Lēnām grieziet acis
	- (3) Kustiniet acis diagonāli

Ja acu piepūle saglabājas, lūdzu, sazinieties ar ārstu.

• Augstas enerģijas zilā gaisma var izraisīt acu piepūli un AMD (Age-Related Macular Degeneration (ar vecumu saistītu makulas deģenerāciju)). Zilās gaismas filtrs samazina par 30 % (maks.) kaitīgo zilo gaismu, lai izvairītos no CVS (Computer Vision Syndrome (datoru lietotāju redzes sindroms)).

# **OLED displeja iestatīšana**

Lai maksimāli izmantotu OLED displeja iespējas (konkrētiem modeliem), mēs iesakām vairākus iestatījumus. Šie iestatījumi palīdz optimizēt vizuālo pieredzi, palielināt akumulatora darbības laiku un pagarināt ASUS piezīmjdatora darbmūžu.

### **Tumšā režīma iestatīšana**

Tumšais režīms ir iespējots pēc noklusējuma. Lai pārbaudītu vai pielāgotu iestatījumus:

- 1. Palaidiet sākumizvēlni.
- 2. Uzklikšķiniet/pieskarieties **Settings (iestatījumi)** un atlasiet **Personalization (personalizācija)**.

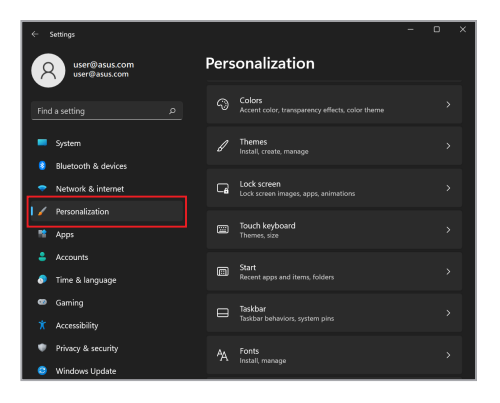

3. Atlasiet cilni **Colors (krāsas)**, lai skatītu opcijas.

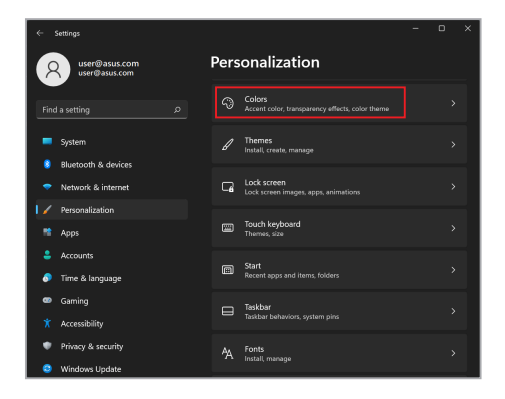

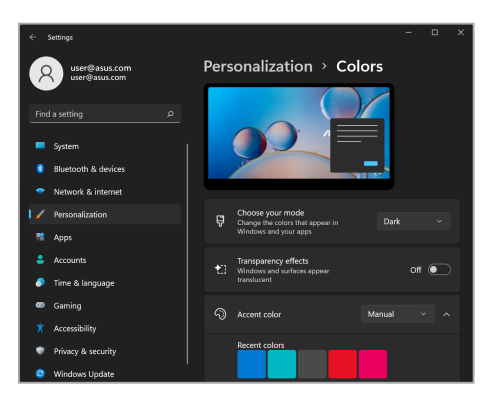

### **Displeja izslēgšana, kad tas netiek izmantots**

Obligāti iestatiet, lai displejs automātiski izslēgtos, kad tas netiek izmantots. Lai pārbaudītu vai pielāgotu iestatījumus:

- 1. Palaidiet sākumizvēlni.
- 2. Uzklikšķiniet/pieskarieties **Settings (iestatījumi)** un atlasiet **System (sistēma)**.

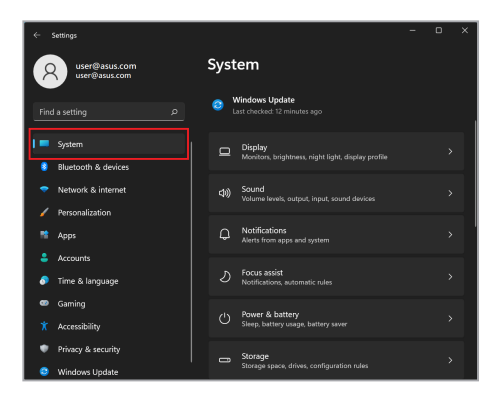

3. Atlasiet cilni **Power & battery (barošana un akumulators)**, lai skatītu opcijas.

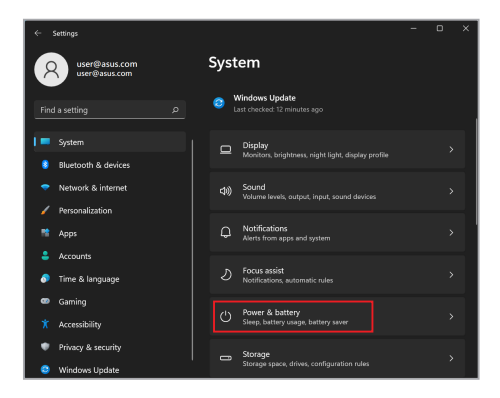

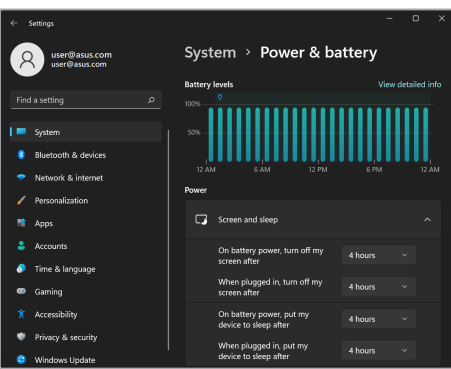

### **Displeja spilgtuma pielāgošana**

Lai pagarinātu OLED displeja kalpošanas laiku, ieteicams iespējot animētu tumšā fona ekrānsaudzētāju un izvairīties no OLED displeja maksimālā spilgtuma iestatīšanas. Lai pārbaudītu vai pielāgotu iestatījumus:

- 1. Palaidiet sākumizvēlni.
- 2. Uzklikšķiniet/pieskarieties **Settings (iestatījumi)** un atlasiet **Personalization (personalizācija)**.

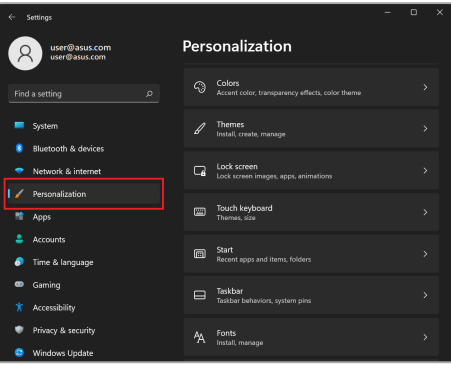

3. Atlasiet cilni **Lock screen (ekrāna bloķēšana)** un tad atlasiet **Screen saver (ekrānsaudzētājs)**, lai skatītu opcijas.

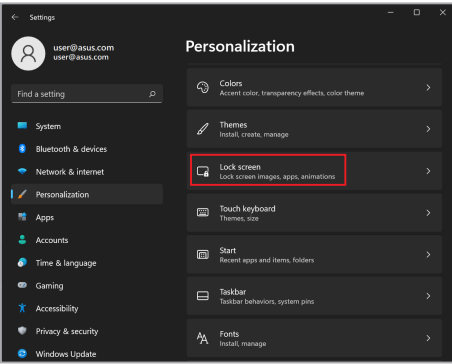

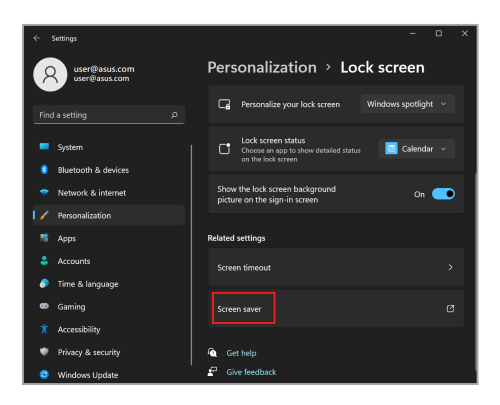

### **Automātiskā uzdevumjoslas slēpšana**

Lai ilgstoši nerādītu uzdevumjoslu jūsu OLED displejā, iestatiet automātisko uzdevumjoslas paslēpšanu. Lai pielāgotu iestatījumus:

- 1. Palaidiet sākumizvēlni.
- 2. Uzklikšķiniet/pieskarieties **Settings (iestatījumi)** un atlasiet **Personalization (personalizācija)**.

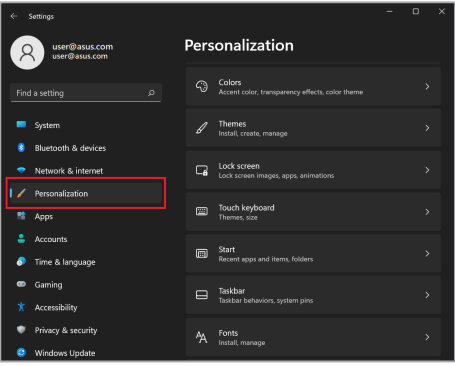

3. Atlasiet cilni **Taskbar (uzdevumjosla)** un tad iespējojiet **Automatically hide the taskbar (automātisko uzdevumjoslas slēpšanu)**.

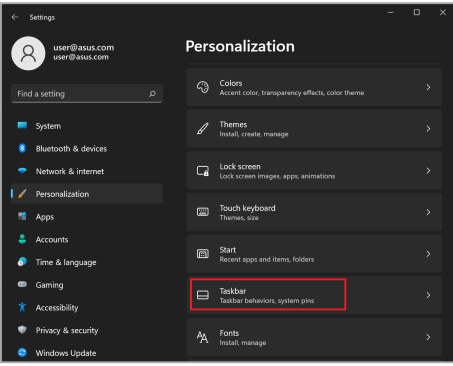

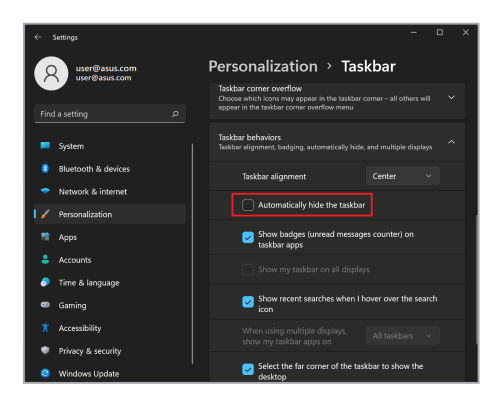

### **Tumšā režīma iestatīšana Microsoft Office**

- 1. Palaidiet Microsoft Office lietotni un tad uzklikšķiniet/pieskarieties **File (fails)** > **Account (konts)**.
- 2. Atlasiet **Dark Gray (tumši pelēks)** zem **Office Theme (Office motīvs)**. Motīvs tiks piemērots visām Microsoft lietotnēm.
# **Citi tastatūras īsinājumtaustiņi**

Izmantojot tastatūru, varat izmantot arī šādus īsinājumtaustiņus, lai palīdzētu palaist lietotnes un vadīt sistēmu Windows.

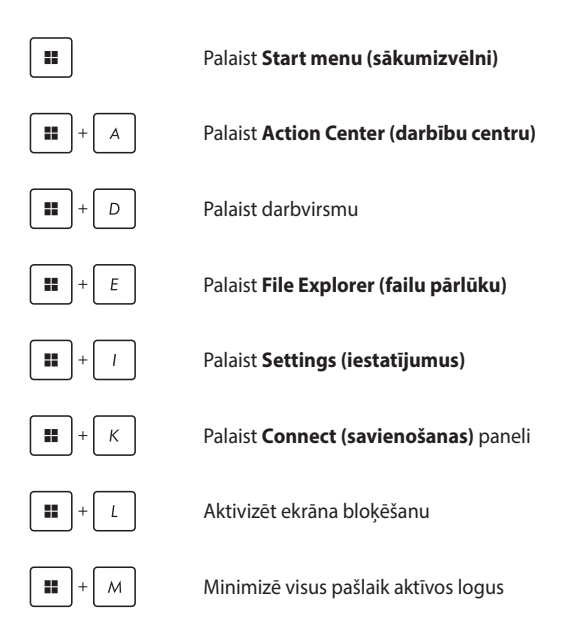

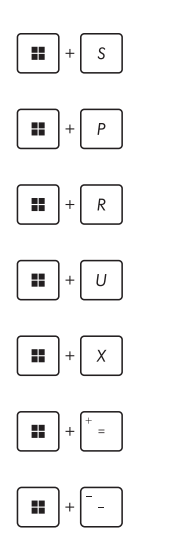

Palaist **Search (meklēšana)**

Palaist **Project (projekts)** paneli

Atvērt **Run (palaist)** logu

Atvērt **Accessibility (pieejamība)**

Atvērt "Start" pogas konteksta izvēlni

Palaist palielinošo ikonu un palielināt ekrānskatu

Attālināt savu ekrānu

# **Savienošanās ar bezvadu tīklu**

# **Wi-Fi**

Piekļūstiet e-pastiem, sērfojiet Internetā un kopīgojiet lietotnes ar sociālo tīklu vietņu starpniecību, izmantojot piezīmjdatora Wi-Fi savienojumu.

> **SVARĪGI! Airplane mode (lidmašīnas režīms)** atspējo šo funkciju. Pārliecinieties, ka **Airplane mode (lidmašīnas režīms)** ir izslēgts pirms iespējojat sava piezīmjdatora Wi-Fi savienojumu.

#### **Pieslēgšanās Wi-Fi**

Savienojiet savu piezīmjdatoru ar Wi-Fi tīklu, sekojot turpmākajiem soļiem:

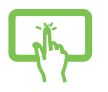

- 1. No uzdevumjoslas palaidiet **Action Center (Darbību centrs)**.
- vai
- 2. Uzklikšķiniet/pieskarieties **Wi-Fi** ikonai, lai iespējotu Wi-Fi.
- 3. Atlasiet piekļuves punktu no pieejamo Wi-Fi savienojumu saraksta.
- 4. Atlasiet **Connect (savienot)**, lai izveidotu tīkla savienojumu.

**PIEZĪME.** Lai aktivizētu Wi-Fi savienojumu, var tikt prasīts ievadīt drošības atslēgu.

### **Bluetooth**

Izmantojiet Bluetooth, lai atvieglotu bezvadu datu pārsūtīšanu ar citām ierīcēm, kurās ir iespējota Bluetooth funkcija.

> **SVARĪGI! Airplane mode (lidmašīnas režīms)** atspējo šo funkciju. Pārliecinieties, ka **Airplane mode (lidmašīnas režīms)** ir izslēgts pirms iespējojat sava piezīmjdatora Bluetooth savienojumu.

#### **Sapārošana ar citām ierīcēm, kurās ir iespējota Bluetooth funkcija**

Lai iespējotu datu pārsūtīšanu, piezīmjdators ir jāsapāro ar citām ierīcēm, kurās ir iespējota Bluetooth funkcija. Savienojiet savas ierīces, sekojot turpmākajiem soļiem:

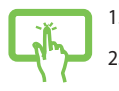

1. Sākumizvēlnē palaidiet **Settings (iestatījumus)**.

2. Atlasiet **Bluetooth & devices (Bluetooth un ierīces)** > **Add device (pievienot ierīci)**, lai meklētu ierīces, kurās ir iespējota Bluetooth funkcija.

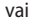

3. Atlasiet no saraksta ierīci, lai sapārotu savu piezīmjdatoru ar ierīci.

> **PIEZĪME.** Dažām ierīcēm ar iespējotu Bluetooth funkciju jums var tikt lūgts ievadīt piezīmjdatora piekļuves kodu.

## **Lidmašīnas režīms**

Lidmašīnas režīms atspējo bezvadu sakarus, ļaujot jums droši izmantot savu piezīmjdatoru lidojuma laikā.

> **PIEZĪME.** Sazinieties ar savu aviosabiedrības pakalpojumu sniedzēju, lai uzzinātu, kādus saistītos pakalpojumus var izmantot lidojuma laikā,, un ierobežojumiem, kas jāievēro, lietojot piezīmjdatoru lidojuma laikā.

#### **Lidmašīnas režīma ieslēgšana/izslēgšana**

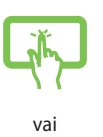

- 1. No uzdevumjoslas palaidiet **Action Center (Darbību centrs)**.
- 2. Uzklikšķiniet/pieskarieties **Airplane mode (lidmašīnas režīms)** ikonai, lai iespējotu vai atspējoju lidmašīnas režīmu.

# **Piezīmjdatora izslēgšana**

Jūs varat izslēgt savu piezīmjdatoru, veicot kādu no turpmākajām darbībām:

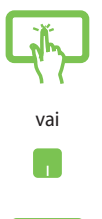

• Palaidiet sākumizvēlni, tad atlasiet > **Shut down (izslēgt)**, lai izslēgtu kā ierasts.

• No pierakstīšanās loga, atlasiet > **Shut down (izslēgt)**.

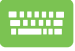

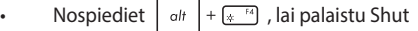

Down Windows (izslēgt Windows). No nolaižamā saraksta atlasiet **Shut down (izslēgt)**, tad **OK**.

• Ja jūsu piezīmjdators nereaģē, nospiediet un turiet barošanas pogu vismaz desmit (10) sekundes, līdz piezīmjdators izslēdzas.

# **Piezīmjdatora iestatīšana miega režīmā**

Lai pārslēgtu savu piezīmjdatoru miega režīmā:

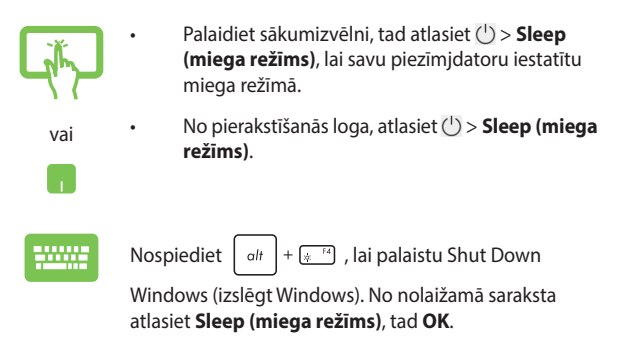

**PIEZĪME.** Piezīmjdatoru var pārslēgt miega režīmā arī vienreiz nospiežot barošanas pogu.

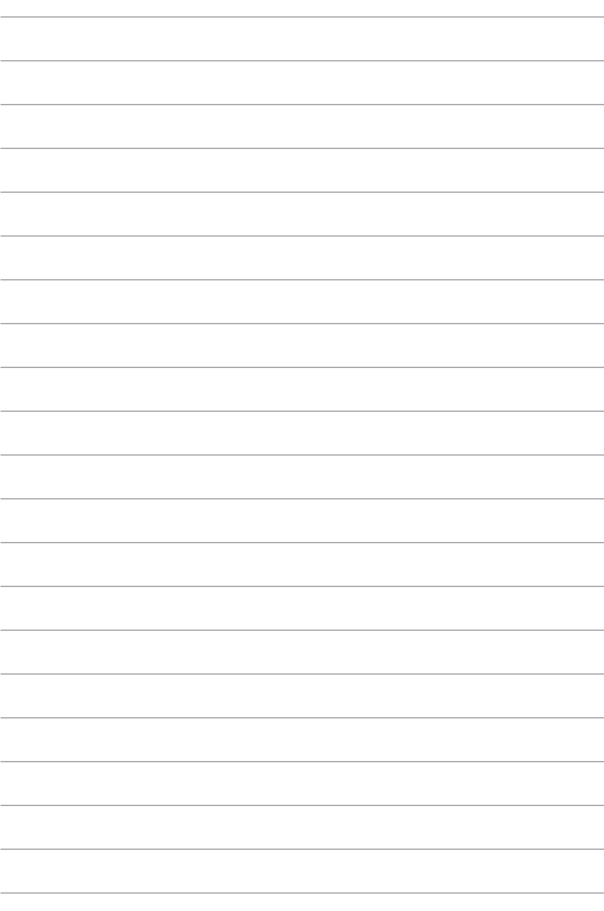

# *4. nodaļa: Ieslēgšanas pašpārbaude (Power-On Self-Test (POST))*

# **Ieslēgšanas pašpārbaude (Power-On Self-Test (POST))**

POST (ieslēgšanas pašpārbaude (Power-On Self-Test)) ir virkne ar programmatūru vadītu diagnostikas testu, kas tiek veikti, ieslēdzot vai restartējot piezīmjdatoru. Programmatūra, kas kontrolē POST, ir piezīmjdatora arhitektūras pastāvīga sastāvdaļa.

### **POST izmantošana, lai piekļūtu BIOS un novērstu problēmas**

POST laikā varat piekļūt BIOS iestatījumiem vai palaist problēmu novēršanas iespējas, izmantojot piezīmjdatora funkciju taustiņus. Sīkākai informācijai skatīt turpmākās norādes.

# **BIOS**

BIOS (pamata ievades un izvades sistēma) piezīmjdatorā saglabā sistēmas aparatūras iestatījumus, kas nepieciešami sistēmas palaišanai.

BIOS noklusējuma iestatījumi attiecas uz lielāko daļu jūsu piezīmjdatora apstākļu. Nemainiet BIOS noklusējuma iestatījumus, izņemot turpmākos apstākļos:

- Sistēmas sāknēšanas laikā ekrānā parādās kļūdas ziņojums un tiek pieprasīts veikt BIOS iestatīšanu.
- Jūs esat instalējis jaunu sistēmas komponentu, kuram nepieciešami papildu BIOS iestatījumi vai atjauninājumi.

**BRĪDINĀJUMS!** Nepiemērotu BIOS iestatījumu izmantošana var izraisīt sistēmas nestabilitāti vai sāknēšanas kļūmi. Mēs stingri iesakām BIOS iestatījumus mainīt tikai ar apmācīta servisa personāla palīdzību.

# **Piekļuve BIOS**

Restartējiet piezīmjdatoru un tad POST laikā nospiediet  $\sqrt{4}$ 

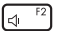

# **Jūsu sistēmas atkopšana**

Izmantojot piezīmjdatora atkopšanas opcijas, varat atjaunot sistēmu sākotnējā stāvoklī vai vienkārši atsvaidzināt tās iestatījumus, lai uzlabotu veiktspēju.

#### **SVARĪGI!**

- **•** Dublējiet visus savu datu failus, pirms veicat jebkādas piezīmjdatora atkopšanas opcijas.
- **•** Pierakstiet svarīgus personalizētus iestatījumus, piemēram, tīkla iestatījumus, lietotājvārdus un paroles, lai izvairītos no datu zuduma.
- **•** Pirms sistēmas atiestatīšanas pārliecinieties, ka jūsu piezīmjdators ir pieslēgts barošanas avotam.

Windows ļauj veikt jebkuru no šīm atkopšanas iespējām:

**• Keep my files (Saglabāt manus failus)** — šī opcija ļauj atjaunot piezīmjdatoru, neietekmējot personiskos failus (fotoattēlus, mūziku, videoklipus, dokumentus).

Izmantojot šo opciju, varat atjaunot piezīmjdatora noklusējuma iestatījumus un izdzēst citas instalētās lietotnes.

**• Remove everything (Noņemt visu)** — šī opcija atjauno piezīmjdatora rūpnīcas iestatījumus. Pirms šīs opcijas veikšanas jums ir jādublē savi dati.

- **• Advanced startup (Uzlabota palaišana)**  izmantojot šo opciju, piezīmjdatorā varat veikt citas uzlabotas atkopšanas iespējas, piemēram:
	- Palaist piezīmjdatoru, izmantojot USB disku, tīkla savienojumu vai Windows atkopšanas DVD.
	- Izmantojot **Troubleshoot (Problēmu novēršanu)** , iespējojiet kādu no šīm uzlabotajām atkopšanas iespējām: palaišanas remonts, atjauninājumu atinstalēšana, palaišanas iestatījumi, UEFI programmaparatūras iestatījumi, komandu uzvedne, sistēmas atjaunošana un sistēmas attēla atkopšana.

#### **Atkopšanas opcijas veikšana**

Izpildiet tālāk norādītās darbības, ja vēlaties piekļūt kādai no pieejamajām piezīmjdatora atkopšanas iespējām un izmantot tās.

1. Palaidiet **Settings (iestatījumi)** un atlasiet **System (sistēma)** > **Recovery (atkopšana)**.

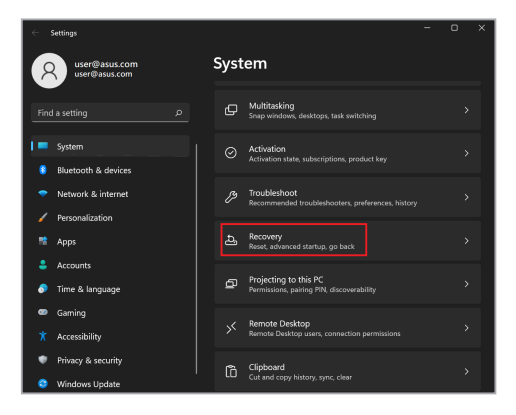

#### 2. Atlasiet atkopšanas opciju, kuru vēlaties veikt.

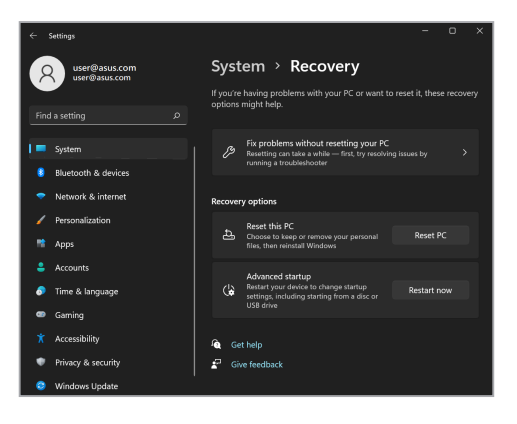

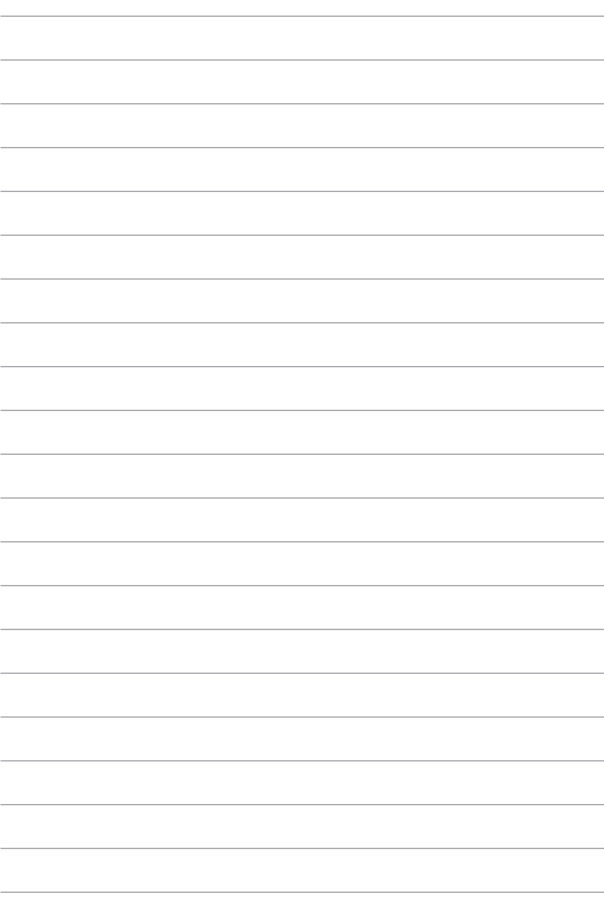

# *Padomi un bieži uzdotie jautājumi*

# **Noderīgi padomi darbam ar piezīmjdatoru**

Lai pēc iespējas optimālāk izmantotu savu piezīmjdatoru, uzturētu tā sistēmas veiktspēju un nodrošinātu savu datu drošību, rīkojieties atbilstoši tālāk sniegtajiem padomiem.

- Regulāri atjauniniet Windows, lai jūsu lietojumprogrammām vienmēr būtu visjaunākie drošības iestatījumi.
- Atjauniniet lietotni MyASUS, lai nodrošinātu jaunākos ASUS ekskluzīvo lietotņu, draiveru un utilītu iestatījumus.
- Datu aizsardzībai izmantojiet pretvīrusu programmatūru un nodrošiniet arī tās regulāru atjaunināšanu.
- Izņemot gadījumus, kad tas ir nepieciešams, atturieties no piezīmjdatora piespiedu izslēgšanas.
- Vienmēr dublējiet savus datus un izveidojiet datu dublējumkopijas ārējā atmiņas ierīcē.
- Ja neizmantojat piezīmjdatoru ilgu laiku, pārliecinieties, vai akumulatora uzlādes līmenis ir 50%, pēc tam izslēdziet piezīmjdatoru un atvienojiet maiņstrāvas adapteri.
- Ja piezīmjdatoram pastāvīgi izmantojat maiņstrāvas padevi, lietotnes MyASUS sadaļā Battery Health Charging (Akumulatora droša uzlāde) uzstādiet režīmu Balanced (Sabalansētais).
- Pirms piezīmjdatora atiestatīšanas atvienojiet visas ārējās ierīces un nodrošiniet, lai jūsu rīcībā būtu tālāk norādītie vienumi.
	- Operētājsistēmas un instalēto lietojumprogrammu produkta atslēgas
	- Datu dublējumkopijas
	- Pieteikšanās ID un parole
	- Interneta savienojuma informācija
- Lai uzzinātu problēmu novēršanas risinājumus un skatītu dažus no visbiežāk uzdotajiem jautājumiem, apmeklējiet mūsu atbalsta vietni https://www.asus.com/support.

# **Bieži uzdotie jautājumi par aparatūru**

#### **1. Kad ieslēdzu savu piezīmjdatoru, parādās melns vai dažkārt krāsains punkts. Kā rīkoties?**

Šādi punkti ir parasta parādība un tiem nevajadzētu ietekmēt jūsu sistēmas veiktspēju. Ja šī parādība atkārtojas un sāk ietekmēt sistēmas veiktspēju, vērsieties pilnvarotā ASUS klientu apkalpošanas centrā.

#### **2. Displeja panelī attēlotās krāsas un spilgtums nav vienmērīgi. Kā var to novērst?**

Displeja paneļa attēlotās krāsas un spilgtumu var ietekmēt skatīšanas lenkis un piezīmjdatora novietojums. Displeja attēlotās krāsas un spilgtums arī var atšķirties atkarībā no piezīmjdatora modeļa. Lai pielāgotu displeja paneļa rādījumu, varat izmantot funkciju taustiņus vai displeja iestatījumus operētājsistēmā.

#### **3. Kā varu maksimāli paildzināt piezīmjdatora akumulatora kalpošanas laiku?**

Varat rīkoties atbilstoši tālāk sniegtajiem norādījumiem.

- Pielāgojiet displeja spilgtumu, izmantojot funkciju taustiņus.
- Ja neizmantojat nevienu Wi-Fi savienojumu, pārslēdziet sistēmu darbībai **lidojuma režīmā**.
- Atvienojiet nelietotās USB ierīces.
- Aizveriet dotajā brīdī nelietotās lietojumprogrammas, it īpaši tās, kuras izmanto pārāk daudz sistēmas atmiņas.

#### **4. Akumulatora uzlādes indikators netiek izgaismots. Kas noticis?**

- Pārbaudiet, vai strāvas adapteris un akumulators ir pievienoti pareizi. Varat arī atvienot strāvas adapteri un akumulatoru, nogaidīt kādu minūti un no jauna tos pievienot elektroapgādes tīkla kontaktligzdai un piezīmjdatoram.
- Ja šī problēma joprojām pastāv, sazinieties ar tuvāko ASUS klientu apkalpošanas centru, lai saņemtu palīdzību.

#### **5. Kādēļ skārienpaliktnis nedarbojas?**

Lai iespējotu skārienpaliktni, nospiediet  $\Box$ <sup>16</sup>.

#### **6. Atskaņojot audio un video failus, kādēļ nav dzirdama skaņa no piezīmjdatora audio skaļruņiem?**

Varat rīkoties atbilstoši tālāk sniegtajiem norādījumiem.

- Lai palielinātu skalumu, nospiediet  $\sqrt{a^{1/3}}$ .
- Pārbaudiet, vai nav izslēgta skaļruņu skaņa.
- Pārbaudiet, vai piezīmjdatoram ir pievienots austiņu kontaktspraudnis un atvienojiet to.

#### **7. Kā rīkoties, ja tiek nozaudēts piezīmjdatora strāvas adapteris vai akumulators pārtrauc darboties?**

Vērsieties tuvākajā ASUS klientu apkalpošanas centrā, lai saņemtu palīdzību.

#### **8. Nav iespējams pareizi rakstīt ar piezīmjdatora tastatūru, jo kursors nepārtraukti kustās. Kā rīkoties?**

Nodrošiniet, lai nekas nejauši nepieskartos skārienpaliktnim, kamēr rakstāt ar tastatūru. Varat arī atspējot skārienpaliktni,

nospiežot <sub>[n</sub><sup>16</sup>].

# **Bieži uzdotie jautājumi par programmatūru**

#### **1. Kad ieslēdzu piezīmjdatoru, barošanas indikators tiek izgaismots, bet ekrānā nekas neparādās. Kā to var izlabot?**

Varat rīkoties atbilstoši tālāk sniegtajiem norādījumiem.

- Veiciet piezīmjdatora piespiedu izslēgšanu, turot nospiestu barošanas pogu vismaz desmit (10) sekunžu ilgumā. Pārbaudiet, vai strāvas adapteris un akumulators ir pievienoti pareizi, un pēc tam ieslēdziet piezīmjdatoru.
- Ja šī problēma joprojām pastāv, sazinieties ar tuvāko ASUS klientu apkalpošanas centru, lai saņemtu palīdzību.
- **2. Kā rīkoties, ja ekrānā tiek rādīts šāds ziņojums: "Remove disks or other media. Press any key to restart." (Noņemiet diskus vai citus datu nesējus. Nospiediet jebkuru taustiņu, lai restartētu.)?**

Varat rīkoties atbilstoši tālāk sniegtajiem norādījumiem.

- Noņemiet visas pievienotās USB ierīces un pēc tam restartējiet piezīmjdatoru.
- Ja optiskajā diskdzinī ir ievietots disks, izņemiet to un restartējiet piezīmjdatoru.
- Ja šī problēma joprojām pastāv, jūsu piezīmjdatoram, iespējams, ir ar krātuvi saistīta problēma. Vērsieties tuvākajā ASUS klientu apkalpošanas centrā, lai saņemtu palīdzību.

#### **3. Mans piezīmjdators sāknējas lēnāk nekā parasti un operētājsistēmas darbībā ir aiztures. Kā var to novērst?**

Izdzēsiet pēdējās instalētās lietojumprogrammas vai lietojumprogrammas, kuras nebija iekļautas jūsu operētājsistēmas komplektācijā, un restartējiet sistēmu.

#### **4. Piezīmjdators netiek sāknēts. Kā var to novērst?**

Varat rīkoties atbilstoši tālāk sniegtajiem norādījumiem.

- Noņemiet visas piezīmjdatoram pievienotās ierīces un pēc tam restartējiet sistēmu.
- Ja šī problēma joprojām pastāv, sazinieties ar tuvāko ASUS klientu apkalpošanas centru, lai saņemtu palīdzību.

#### **5. Kāpēc nevaru piezīmjdatoru pamodināt no miega režīma?**

- Lai atgrieztos stāvoklī pirms pārslēgšanas miega režīmā, ir jānospiež barošanas poga.
- Sistēma, iespējams, ir iztērējusi visus akumulatora enerģijas resursus. Pievienojiet strāvas adapteri piezīmjdatoram un elektrotīkla kontaktligzdai un pēc tam nospiediet barošanas pogu.

# *Pielikumi*

### **Iebūvētā modema atbilstība**

Piezīmjdators ar iebūvēto modemu atbilst JATE (Japāna), FCC (ASV, Kanāda, Koreja, Taivāna) un CTR21 prasībām. Iebūvētais modems ir apstiprināts atbilstoši Komisijas Lēmuma 98/482/EK noteikumiem par Viseiropas viena termināla pieslēgšanu pie publiskā komutējamā telefonu tīkla (PSTN). Tomēr dažādās valstīs izmantoto PSTN atšķirību dēļ šis apstiprinājums pats par sevi nesniedz beznosacījumu garantiju par sekmīgu darbību katrā PSTN tīkla pieslēgumpunktā. Ja rodas problēmas, vispirms ir jāvēršas pie sava aprīkojuma piegādātāja.

### **Pārskats**

Eiropas Padomes lēmums par CTR 21 1998. gada 4. augustā tika publicēts EK Oficiālajā Vēstnesī. CTR 21 attiecas uz visām galiekārtām ar DTMF iezvani, kuras nav paredzētas balss sakariem un ir paredzētas savienojuma izveidei ar analogo PSTN (publisko komutējamo telefona tīklu).

CTR 21 (Kopējie tehniskie noteikumi) nosaka prasības, kas attiecas uz galiekārtas pieslēgšanu pie analogā komutējamā telefona tīkla (izņemot galiekārtas, kas atbalsta balss telefonijas pamatoto gadījumu pakalpojumu), kurā tīkla adresēšana, ja ir nodrošināta, tiek veikta ar divtoņu daudzfrekvenču signalizāciju.

# **Paziņojums par atbilstību tīklam**

Šo paziņojumu ražotājam jāsniedz kompetentajai iestādei un piegādātājam: "Šajā paziņojumā ir norādīti tīkli, kuros šo aprīkojumu ir paredzēts darbināt, un visi zināmie tīkli, kuros var rasties ar šī aprīkojuma saderību saistīti sarežģījumi."

Šo paziņojumu ražotājam jāsniedz ierīces lietotājam: "Šajā paziņojumā ir norādīti tīkli, kuros šo aprīkojumu ir paredzēts darbināt, un visi zināmie tīkli, kuros var rasties ar šī aprīkojuma saderību saistīti sarežģījumi. Ražotājam arī jāsniedz paziņojums, kurā norādīts, vai saderība ar tīklu ir atkarīga no fiziska un programmatūras slēdža iestatījumiem. Šajā paziņojumā arī ir jānorāda, ka lietotājam jāsazinās ar piegādātāju, ja ir nepieciešams šo aprīkojumu izmantot citā tīklā."

Līdz šim kompetentā iestāde CETECOM ir izdevusi vairākus Viseiropas apstiprinājumus, izmantojot CTR 21. Tā rezultātā pastāv Eiropā pirmie modemi, kuriem nav nepieciešami regulējošo iestāžu apstiprinājumi katrā Eiropas valstī.

#### **Ierīces, kas nav uzskatāmas par balsij paredzētām ierīcēm**

Var tikt attiecināti automātiskie atbildētāji un tālruņi ar skaļruņa funkciju, kā arī modemi, faksa ierīces, automātiskie numuru sastādītāji un signalizācijas sistēmas. Ierīces, kurām balss saziņas kvalitāti kontrolē noteikumi (piemēram, stacionārie tālruņi un dažās valstīs arī bezvadu tālruņi), netiek ietvertas.

#### **Šajā tabulā ir norādītas valstis, kurās pašreiz ir spēkā CTR21 standarts.**

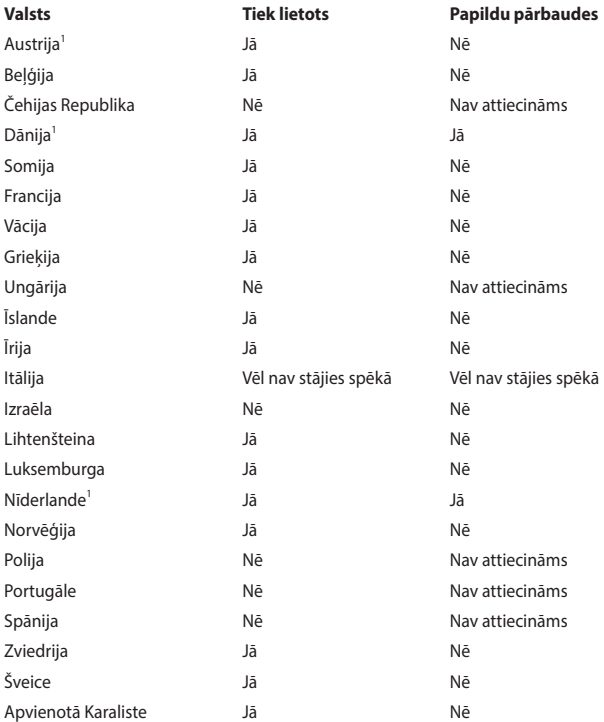

Šī informācija ir kopēta no CETECOM un tiek sniegta, neuzņemoties atbildību. Lai skatītu šīs tabulas atjauninājumus, apmeklējiet vietni http://www.cetecom.de/technologies/ctr\_21.html.

1 Valstī spēkā esošās prasības ir attiecināmas tikai tad, ja ierīce var izmantot impulsa iezvani (ražotāji lietotāja pamācībā var norādīt, ka konkrētā ierīce ir paredzēta tikai atbalsta nodrošināšanai DTMF signalizēšanai, un šādā gadījumā papildu testēšana nav nepieciešama).

Nīderlandē papildu pārbaudes ir nepieciešamas virknes savienojumam un zvanītāja identificēšanas ierīcēm.

# **Paziņojums par traucējumu atbilstību Federālās Sakaru komisijas (FCC) prasībām**

Šī ierīce atbilst FCC noteikumu 15. pantā noteiktajām prasībām. Uz ierīces darbību attiecas abi tālāk minētie nosacījumi.

- Šī ierīce nedrīkst izraisīt kaitīgus traucējumus.
- Šai ierīcei ir jāakceptē visi uztvertie traucējumi, tai skaitā traucējumi, kas var izraisīt nevēlamu darbību.

Šī ierīce ir pārbaudīta un ir noteikta tās atbilstība ierobežojumiem, kas attiecināmi uz B kategorijas digitālajām ierīcēm atbilstoši Federālās Sakaru komisijas (FCC) noteikumu 15. pantā noteiktajām prasībām. Šo ierobežojumu mērķis ir nodrošināt efektīvu aizsardzību pret kaitīgiem traucējumiem dzīvojamā vidē. Šī ierīce ģenerē, izmanto un var izstarot radiofrekvenču enerģiju, kā arī, ja šī ierīce netiek uzstādīta un darbināta atbilstoši sniegtajiem norādījumiem, var tikt izraisīti kaitīgi radiosakaru traucējumi. Tomēr nevar garantēt, ka traucējumi neradīsies konkrētā konfigurācijā. Ja šī ierīce rada kaitīgus radio vai televīzijas signāla uztveršanas traucējumus, kuru klātbūtni var noteikt, ierīci izslēdzot un ieslēdzot no jauna, lietotājam tiek ieteikts mēģināt novērst šos traucējumus, veicot vienu vai vairākus no tālāk minētajiem pasākumiem.

- Pārorientējiet uztverošo antenu vai mainiet tās novietojumu.
- Palieliniet distanci starp šo ierīci un uztvērēju.
- Pievienojiet šo ierīci kontaktligzdai, kas neatrodas vienā kontūrā ar kontaktligzdu, kurai pievienots uztvērējs.
- Lai saņemtu palīdzību, vērsieties pie izplatītāja vai kompetenta radio/TV tehniskā speciālista.

**BRĪDINĀJUMS!** Ekranēta barošanas vada izmantošana ir obligāta, lai atbilstu FCC noteiktajiem emisiju ierobežojumiem un novērstu radio un televīzijas signāla uztveršanas traucējumu izraisīšanu tuvākajā apkārtnē. Ir būtiski svarīgi, lai tiktu izmantots tikai komplektācijā iekļautais barošanas vads. Lai šai ierīcei pievienotu ievadizvadierīces, jāizmanto tikai ekranēti kabeļi. Jūs esat brīdināts, ka izmaiņu vai modifikāciju, kuras nav tieši apstiprinājusi par atbilstību atbildīgā puse, gadījumā var tikt anulēts jūsu pilnvarojums darbināt šo ierīci.

(Drukāts no Federālo noteikumu kodeksa izdevuma Code of Federal Regulations #47, part 15.193, 1993. Washington DC: Office of the Federal Register, National Archives and Records Administration, U.S. Government Printing Office.)

Šī ierīce darbojas frekvenču joslā 5,15-5,25 GHz un ir izmantojama tikai slēgtās telpās. Darbināšana ārpus telpām frekvenču diapazonā 5150-5250 MHz ir aizliegta.

### **FCC brīdinājums par radiofrekvences (RF) enerģijas iedarbību**

**BRĪDINĀJUMS!** Jebkādu izmaiņu vai modifikāciju, kuras nav tieši apstiprinājusi par atbilstību atbildīgā puse, gadījumā var tikt anulēts lietotāja pilnvarojums darbināt šo ierīci.

Šī ierīce atbilst FCC noteiktajiem RF starojuma iedarbības ierobežojumiem, kas attiecas uz nekontrolētu vidi. Lai nodrošinātu atbilstību FCC prasībām, kas attiecināmas uz RF enerģijas iedarbību, pārraides laikā izvairieties no tiešas saskares ar pārraidīšanai izmantoto antenu. Galalietotājiem ir jāievēro attiecīgie ekspluatācijas noteikumi, lai nodrošinātu atbilstību FCC prasībām, kas attiecināmas uz RF enerģijas iedarbību.

## **Informācija par RF enerģijas iedarbību (īpatnējās absorbcijas ātrums — SAR)**

Šī ierīce atbilst valdības noteiktajām prasībām attiecībā uz radioviļņu iedarbību. Šī ierīce ir projektēta un izgatavota, lai netiktu pārsniegti ASV Federālās Sakaru komisijas noteiktie emisiju ierobežojumi, kas attiecināmi uz radiofrekvenču (RF) enerģijas iedarbību.

Uz bezvadu ierīcēm attiecināmajā iedarbības standartā izmantotā mērvienība ir īpatnējās absorbcijas ātrums (Specific Absorption Rate — SAR). FCC noteiktais īpatnējā absorbcijas ātruma ierobežojums ir 1,6 W/kg. Īpatnējā absorbcijas ātruma pārbaudēm tiek izmantotas FDD akceptētās standarta darba pozīcijas, ierīcei pārraidot ar augstāko sertificēto jaudas līmeni visās pārbaudītajās frekvenču joslās.

### **UL (Underwiters Laboratories) paziņojumi par drošību**

Atbilstība standartam UL 1459, kas attiecas uz telekomunikāciju (telefonijas) aprīkojumu, kas paredzēts elektriskam savienojumam ar telekomunikāciju tīklu, kura darba spriegums starp fāzi un zemi nepārsniedz 200 V (pīķis), 300 V (amplitūda) un 105 V rms, un ir uzstādīts vai tiek ekspluatēts atbilstoši ASV Valsts elektrotehnikas standartu kodeksam (NFPA 70).

Izmantojot piezīmjdatora modemu, vienmēr ir jāievēro vispārīgi drošības pasākumi, ieskaitot tālāk norādītos, lai samazinātu aizdegšanās, elektrotrieciena un personu traumu izraisīšanas risku.

- Piezīmidatoru NEDRĪKST lietot ūdens tuvumā, piemēram, pie vannas, mazgājamās bļodas vai virtuves izlietnes, kā arī mitrā pagrabā vai peldbaseina tuvumā.
- Piezīmjdatoru NEDRĪKST lietot pērkona negaisa laikā. Zibens var izraisīt elektrotrieciena risku.
- Piezīmjdatoru NEDRĪKST izmantot gāzes noplūdes tuvumā.

Nepieciešams atbilstībai standartam UL 1642, kas attiecas uz primārajām (neuzlādējamām) un sekundārajām (uzlādējamām) litija baterijām un akumulatoriem, kas paredzēti kā izstrādājumu barošanas avoti. Šajos akumulatoros un baterijās ietilpst metālisks litijs, litija sakausējums vai litija joni, un tie var sastāvēt no vienas elektroķīmiskas šūnas vai vairākām šūnām, kas savienotas virknē vai paralēli, vai arī abējādi, un pārvērš ķīmisko enerģiju elektroenerģijā, izmantojot neatgriezenisku vai atgriezenisku ķīmisku reakciju.

- No piezīmjdatora akumulatora NEDRĪKST atbrīvoties, to sadedzinot, jo pretējā gadījumā tas var uzsprāgt. Lai samazinātu personu traumu, aizdegšanās vai eksplozijas risku, skatiet vietējos attiecināmos noteikumus, lai uzzinātu konkrētus norādījumus par utilizāciju.
- Lai samazinātu personu traumu, aizdegšanās vai eksplozijas risku, NEDRĪKST izmantot citām ierīcēm paredzētus strāvas adapterus un akumulatorus. Izmantojiet tikai UL sertificētus strāvas adapterus un akumulatorus, kurus nodrošina ražotājs vai pilnvaroti mazumtirgotāji.

# **Drošības prasības attiecībā uz barošanu**

Produktiem ar strāvas stipruma nominālo vērtību līdz 6 A un svaru, kas pārsniedz 3 kg, jāizmanto apstiprināti strāvas vadi, kuru parametri ir vienādi ar vai pārsniedz: H05VV-F, 3G, 0,75 mm<sup>2</sup> vai H05VV-F, 2G, 0,75 mm<sup>2</sup>.

### **Paziņojumi par televīziju**

Pazinojums CATV sistēmas uzstādītājam. Kabeļu sadaļes sistēmai jābūt sazemētai atbilstoši ANSI/NFPA 70, ASV valsts elektrotehnikas standartu kodeksam (National Electrical Code — NEC), it īpaši atbilstoši prasībām, kas noteiktas sadaļā Section 820.93 (Koaksiāla kabeļa ārējā ekranējuma zemējums) — veicot uzstādīšanu, koaksiālā kabeļa ekranējumam jātiek savienotam ar sazemējumu pie ēkas ieejas.

### **Korporācijas Macrovision paziņojums par izstrādājumu**

Šajā izstrādājumā ir ietverta autortiesību aizsardzības tehnoloģija, kuras aizsardzību nodrošina noteikti ASV reģistrēti patenti un citas intelektuālā īpašuma tiesības, kuras pieder korporācijai Macrovision un citiem tiesību īpašniekiem. Lai izmantotu šo autortiesību aizsardzības tehnoloģiju, ir nepieciešams korporācijas Macrovision pilnvarojums, un tā ir paredzēta tikai izmantošanai mājas apstākļos un citos ierobežotas skatīšanas apstākļos, *izņemot gadījumus, kad atšķirīgu izmantošanu pilnvaro korporācija Macrovision*. Ir aizliegts veikt reverso inženieriju vai izjaukšanu.

# **Dzirdes bojājumu profilakse**

Lai izvairītos no dzirdes bojājumu izraisīšanas, izvairieties no ilgstošas klausīšanās ar augstu skaļuma līmeni.

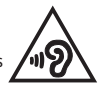

### **Uz ziemeļvalstīm attiecināmie brīdinājumi par litiju (attiecībā uz litija jonu baterijām/ akumulatoriem)**

CAUTION! Danger of explosion if battery is incorrectly replaced. Replace only with the same or equivalent type recommended by the manufacturer. Dispose of used batteries according to the manufacturer's instructions. (English)

ATTENZIONE! Rischio di esplosione della batteria se sostituita in modo errato. Sostituire la batteria con un una di tipo uguale o equivalente consigliata dalla fabbrica. Non disperdere le batterie nell'ambiente. (Italiano)

VORSICHT! Explosionsgefahr bei unsachgemäßen Austausch der Batterie. Ersatz nur durch denselben oder einem vom Hersteller empfohlenem ähnlichen Typ. Entsorgung gebrauchter Batterien nach Angaben des Herstellers. (Deutsch)

ADVARSELI! Lithiumbatteri - Eksplosionsfare ved fejlagtig håndtering. Udskiftning må kun ske med batteri af samme fabrikat og type. Levér det brugte batteri tilbage til leverandøren. (Dansk)

VARNING! Explosionsfara vid felaktigt batteribyte. Använd samma batterityp eller en ekvivalent typ som rekommenderas av apparattillverkaren. Kassera använt batteri enligt fabrikantens instruktion. (Svenska)

VAROITUS! Paristo voi räjähtää, jos se on virheellisesti asennettu. Vaihda paristo ainoastaan laitevalmistajan sousittelemaan tyyppiin. Hävitä käytetty paristo valmistagan ohjeiden mukaisesti. (Suomi)

ATTENTION! Danger d'explosion si la batterie n'est pas correctement remplacée. Remplacer uniquement avec une batterie de type semblable ou équivalent, recommandée par le fabricant. Jeter les batteries usagées conformément aux instructions du fabricant. (Français)

ADVARSEL! Eksplosjonsfare ved feilaktig skifte av batteri. Benytt samme batteritype eller en tilsvarende type anbefalt av apparatfabrikanten. Brukte batterier kasseres i henhold til fabrikantens instruksjoner. (Norsk)

標準品以外の使用は、危険の元になります。交換品を使用する場合、製造者 に指定されるものを使って下さい。製造者の指示に従って処理して下さい。 (日本語)

ВНИМАНИЕ! При замене аккумулятора на аккумулятор иного типа возможно его возгорание. Утилизируйте аккумулятор в соответствии с инструкциями производителя. (Pyccкий)

### **CTR 21 apstiprinājums (attiecībā uz piezīmjdatoru ar iebūvētu modemu)**

#### **Dansk**

»Udstyret er i henhold til Rådets beslutning 98/482/EF EU-godkendt til at blive opkoblet på de offentlige telefonnet som enkeltforbundet terminal. På grund af forskelle mellem de offentlige telefonnet i de forskellige lande giver godkendelsen dog ikke i sig selv ubetinget garanti for, at udstyret kan fungere korrekt på samtlige nettermineringspunkter på de offentlige telefonnet.

I tilfælde af problemer bør De i første omgang henvende Dem til leverandøren af udstyret.«

#### **Nederlands**

"Dit apparaat is goedgekeurd volgens Beschikking 98/482/EG van de Raad voor de pan-Europese aansluiting van enkelvoudige eindapparatuur op het openbare geschakelde telefoonnetwerk (PSTN). Gezien de verschillen tussen de individuele PSTN's in de verschillende landen, biedt deze goedkeuring op zichzelf geen onvoorwaardelijke garantie voor een succesvolle werking op elk PSTN-netwerkaansluitpunt.

Neem bij problemen in eerste instantie contact op met de leverancier van het apparaat.".

#### **English**

The equipment has been approved in accordance with Council Decision 98/482/EC for pan-European single terminal connection to the public switched telephone network (PSTN). However, due to differences between the individual PSTNs provided in different countries, the approval does not, of itself, give an unconditional assurance of successful operation on every PSTN network termination noint

In the event of problems, you should contact your equipment supplier in the first instance.'

#### **Suomi**

"Tämä laite on hyväksytty neuvoston päätöksen 98/482/EY mukaisesti liitettäväksi yksittäisenä laitteena vleiseen kytkentäiseen puhelinverkkoon (PSTN) EU:n jäsenvaltioissa. Eri maiden vleisten kytkentäisten puhelinverkkojen välillä on kuitenkin eroja, joten hyväksyntä ei sellaisenaan takaa häiriötöntä toimintaa kaikkien vleisten kytkentäisten puhelinverkkoien liityntäpisteissä.

Ongelmien ilmetessä ottakaa viipymättä yhteyttä laitteen toimittajaan."

#### **Français**

«Cet équipement a recu l'agrément, conformément à la décision 98/482/CE du Conseil, concernant la connexion paneuropéenne de terminal unique aux réseaux téléphoniques publics commutés (RTPC). Toutefois, comme il existe des différences d'un pays à l'autre entre les RTPC. l'agrément en soi ne constitue pas une garantie absolue de fonctionnement optimal à chaque point de terminaison du réseau RTPC.

En cas de problème, vous devez contacter en premier lieu votre fournisseur.»

#### **Deutsch**

"Dieses Gerät wurde gemäß der Entscheidung 98/482/EG des Rates europaweit zur Anschaltung als einzelne Endeinrichtung an das öffentliche Fernsprechnetz zugelassen. Aufgrund der zwischen den öffentlichen Fernsprechnetzen verschiedener Staaten bestehenden Unterschiede stellt diese Zulassung an sich jedoch keine unbedingte Gewähr für einen erfolgreichen Betrieb des Geräts an jedem Netzabschlußnunkt dar.

Falls beim Betrieb Probleme auftreten, sollten Sie sich zunächst an ihren Fachhändler wenden."

#### **Ελληνικά**

«Ο εξοπλισμός έγει εγκριθεί για πανευρωπαϊκή σύνδεση μεμονωμέου τερματικού με το δημόσιο τηλεφώνικό δίκτυο μεταγωγής (PSTN), σύμφωνα με την απόφαση 98/482/ΕΚ του Συμβουλίου· ωστόσο, επειδή υπάρχουν διαφορές μεταξύ των επιμέρους PSTN που παρέχονται σε διάφορες χώρες, η έγκριση δεν παρέγει αφ' εαυτής ανεπιφύλακτη εξασφάλιση επιτυχούς λειτουργίας σε κάθε σημείο απόληξης του δικτύου PSTN.

Εάν ανακύψουν προβλήματα, θα πρέπει κατ' αρχάς να απευθύνεστε στον προμηθευτή του εξοπλισμού  $\sigma ac \gg$ 

#### **Italiano**

«La presente apparecchiatura terminale è stata approvata in conformità della decisione 98/482/CE del Consiglio per la connessione paneuropea come terminale singolo ad una rete analogica PSTN. A causa delle differenze tra le reti dei differenti paesi, l'approvazione non garantisce però di per sé il funzionamento corretto in tutti i punti di terminazione di rete PSTN.

In caso di problemi contattare in primo luogo il fornitore del prodotto.»

#### **Português**

«Este equipamento foi aprovado para ligação pan-europeia de um único terminal à rede telefónica pública comutada (RTPC) nos termos da Decisão 98/482/CE. No entanto, devido às diferencas existentes entre as RTPC dos diversos países, a aprovação não garante incondicionalmente, por si só, um funcionamento correcto em todos os pontos terminais da rede da RTPC.

Em caso de problemas, deve entrar-se em contacto, em primeiro lugar, com o fornecedor do equipamento.»

#### **Español**

«Este equipo ha sido homologado de conformidad con la Decisión 98/482/CE del Consejo para la conexión paneuropea de un terminal simple a la red telefónica pública conmutada (RTPC). No obstante, a la vista de las diferencias que existen entre las RTPC que se ofrecen en diferentes países, la homologación no constituve por sí sola una garantía incondicional de funcionamiento satisfactorio en todos los puntos de terminación de la red de una RTPC.

En caso de surgir algún problema, procede ponerse en contacto en primer lugar con el proveedor del equipo.».

#### **Svenska**

"Utrustningen har godkänts i enlighet med rådets beslut 98/482/EG för alleuropeisk anslutning som enskild terminal till det allmänt tillgångliga kopplade telenätet (PSTN). På grund av de skillnader som finns mellan telenätet i olika länder utgör godkännandet emellertid inte i sig självt en absolut garanti för att utrustningen kommer att fungera tillfredsställande vid varje telenätsanslutningspunkt.

Om problem uppstår bör ni i första hand kontakta leverantören av utrustningen."

### **Produktu vides noteikumu atbilstības deklarācija**

ASUS produktu izstrādē un ražošanā tiek ievēroti vides aizsardzības pamatprincipi un tiek nodrošināta ASUS produktu visa dzīves cikla atbilstība globālajiem vides aizsardzības normatīviem. Turklāt ASUS sniedz nepieciešamo informāciju atbilstoši regulējošajām prasībām.

Lai uzzinātu par ASUS sniegto informāciju atbilstoši regulējošajām prasībām, apmeklējiet vietni http://csr.asus.com/Compliance.htm.

#### **ES REACH un 33. pants**

Saskaņā ar REACH (ķimikāliju reģistrēšana, vērtēšana, licencēšana un ierobežošana) tiesisko ietvaru mēs publicējam ķīmisko vielas mūsu produktus ASUS REACH vietnē http://csr.asus.com/english/REACH.htm.

#### **ES RoHS**

Šis produkts atbilst ES RoHS direktīvai. Plašākai informācijai skatiet šeit: http://csr.asus.com/english/article.aspx?id=35.

## **ASUS otrreizējās pārstrādes/nolietoto ierīču savākšanas pakalpojumi**

ASUS otrreizējās pārstrādes un nolietoto ierīču savākšanas programma ir veidota atbilstoši visaugstākajiem apkārtējās vides aizsardzības standartiem. Mūsu mērķis ir nodrošināt risinājumus, kas ļauj nodrošināt mūsu izstrādājumu, akumulatoru un citu komponentu, kā arī iepakojuma materiālu pārstrādi otrreizējo izejvielu ieguvei.

Detalizētu informāciju par otrreizējās pārstrādes iespējām konkrētos reģionos skatiet vietnē http://csr.asus.com/english/Takeback.htm.

# **Ekodizaina direktīva**

Eiropas Savienība izziņoja tiesību aktu par ekodizaina prasību ieviešanu ar enerģiju saistītiem produktiem (2009/125/EK). Īpašie ieviešanas pasākumi ir paredzēti konkrētu produktu vai dažādu produktu veidi veiktspējas apkārtējā vidē uzlabošanai. ASUS nodrošina produktu informāciju CSR vietnē. Plašāka informācija ir pieejama šeit: https://csr.asus.com/english/article.aspx?id=1555.
## **Izstrādājuma atbilstība ENERGY STAR**

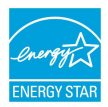

ENERGY STAR ir programma, kas izveidota, ASV Vides aizsardzības aģentūrai sadarbojoties ar ASV enerģētikas ministriju, ar mērķi veicināt līdzekļu ietaupīšanu un vides aizsardzību, izmantojot energoefektīvus produktus un prakses.

Visi ASUS produkti ar ENERGY STAR logotipu atbilst ENERGY STAR standartiem un barošanas pārvaldības funkcija ir iespējota pēc noklusējuma. Monitors tiek automātiski iestatīts miega režīmā pēc lietotāja neaktivitātes 10 minūtēm; dators tiek automātiski iestatīta miega režīmā pēc lietotāja neaktivitātes 30 minūtēm. Lai pamodinātu datoru, noklikšķiniet ar peli, nospiediet jebkuru tastatūras taustiņu vai nospiediet barošanas pogu.

Detalizētu informāciju par barošanas pārvaldību un tās pozitīvo ietekmi uz apkārtējo vidi skatiet vietnē http://www.energystar.gov/powermanagement. Lai skatītu informāciju par sadarbības programmu ENERGY STAR, apmeklējiet vietni http://www.energystar.gov.

> **PIEZĪME.** Energy Star barošanas pārvaldība NETIEK atbalstīta FreeDOS un Linux operētājsistēmās.

## **EPEAT reģistrētie produkti**

ASUS EPEAT (elektronisko produktu apkārtējās vides novērtējumu rīks) reģistrēto produktu galvenās vides informācijas publiskojums ir pieejams šeit: https://csr.asus.com/english/article.aspx?id=41. Plašāka informācija par EPEAT programmu un norādījumi par iegādi ir pieejami šeit: www.epeat.net.

## **Paziņojums par pārklājumu**

**SVARĪGI!** Lai nodrošinātu elektroizolāciju un elektrodrošību, ierīcei ir izolējošs pārklājums, izņemot zonas, kur atrodas ievadizvades pieslēgvietas.

## **BIOS teksta fontu licence**

Autortiesības © 2022 The Android Open Source Project

Licencēts saskaņā ar Apache License, Version 2.0 ("Licence"); šo failu drīkst izmantot tikai saskaņā ar Licenci. Licences kopiju var iegūt vietnē http://www.apache.org/licenses/LICENSE-2.0

Programmatūra, kas tiek izplatīta saskaņā ar Licenci, tiek izplatīta "TĀDA, KĀDA TĀ IR" bez JEBKĀDĀM tiešām vai netiešām GARANTIJĀM VAI NOSACĪJUMIEM, ja vien tas nav paredzēts spēkā esošajos tiesību aktos vai noteikts rakstveidā.

Skatiet katrai valodai atbilstošo Licenci, kurā noteiktas Licences atlaujas un ierobežojumi.

# **Vienkāršota ES atbilstības deklarācija**

Uzņēmums ASUSTek Computer Inc. Paziņo, ka šī ierīce atbilst direktīvas 2014/53/ ES būtiskajām prasībām un citiem attiecināmajiem noteikumiem. ES atbilstības deklarācijas pilns teksts ir pieejams vietnē https://www.asus.com/support/.

Wi–Fi tīkls, kas darbojas frekvenču diapazonā 5150–5350 MHz, nākamajā tabulā norādītajās valstīs ir atļauts tikai izmantošanai slēgtās telpās.

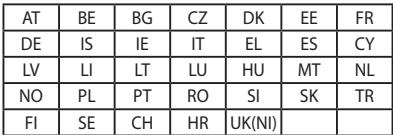

 $\epsilon$ 

## **Informācija par RF enerģijas iedarbību (īpatnējās absorbcijas ātrums — SAR)**

Šī ierīce atbilst ES prasībām (2014/53/ES) par veselības aizsardzību, kas attiecināmas uz sabiedrības pakļaušanu elektromagnētiskajiem laukiem.

Šie ierobežojumi ietilpst ekstensīvos ieteikumos attiecībā uz sabiedrības aizsardzību. Šos ieteikumus ir izveidojušas un pārbaudījušas neatkarīgas zinātniskās organizācijas, regulāri un padziļināti izvērtējot zinātnisku pētījumu rezultātus. Eiropadomes ieteiktā mērvienība attiecībā uz mobilajām ierīcēm piemēroto ierobežojumu ir īpatnējās absorbcijas ātrums (Specific Absorption Rate — SAR) un īpatnējās absorbcijas ātruma ierobežojums ir vidēji 2,0 W/kg uz desmit gramiem ķermeņa audu. Tas atbilst Starptautiskās komisijas aizsardzībai pret nejonizējošo starojumu (International Commission on Non-Ionizing Radiation Protection — ICNIRP) prasībām.

Attiecībā uz darbību tiešā ķermeņa tuvumā, šī ierīce ir pārbaudīta un ir noteikta tās atbilstība ICNIRP iedarbības vadlīnijām un Eiropas standartiem EN 50566 un EN 62209-2. Īpatnējās absorbcijas ātruma mērījumi tiek veikti, ierīcei atrodoties tiešā saskarē ar ķermeni un veicot raidīšanu ar augstāko sertificēto jaudas līmeni visās mobilās ierīces frekvenču joslās.

Lai nodrošinātu atbilstību Eiropā spēkā esošajām prasībām attiecībā uz EF enerģijas iedarbību, laikā, kad ierīce atrodas ķermeņa tiešā tuvumā, ir jāievēro minimālā atstarpe 1 cm apmērā starp lietotāju un šo ierīci, tostarp tās antenu.

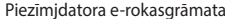

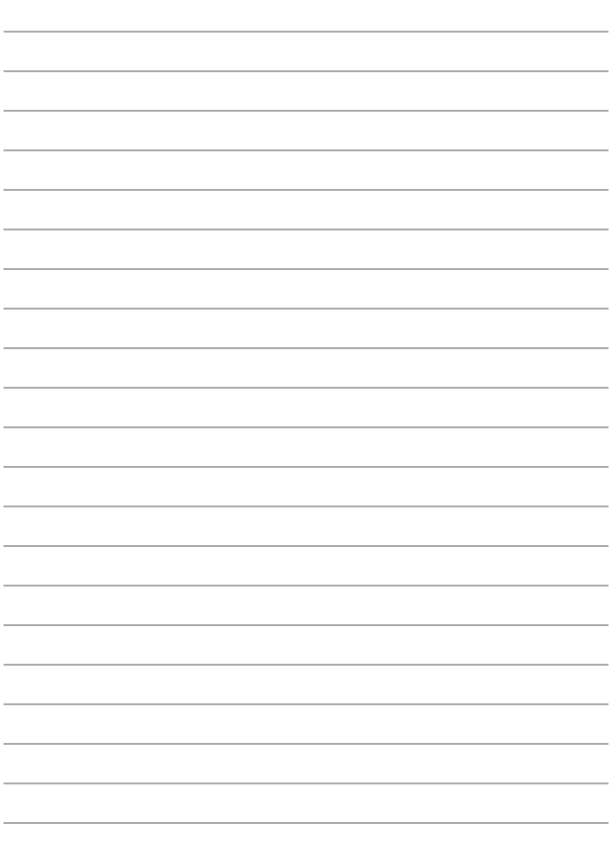